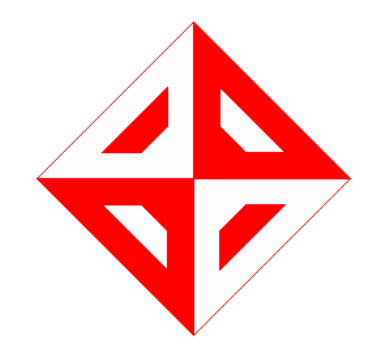

# NERS PROJECT

## **SOFTWARE DESIGN DOCUMENT**

(In accordance with IEEE 830-1998)

**v1.0**

## **Code Whisperers**

**Mustafa Murat Coşkun 1881143 Mehmet Gençol 1881226 Oğuz Artıran 1881002 Ahmet Melih Gedikli 1881200**

1. [INTRODUCTION](#page-2-0) 1.1 [SCOPE](#page-2-1) 1.2 [PURPOSE](#page-2-2) 1.3 INTENDED [AUDIENCE](#page-2-3) 1.4 DEFINITIONS, ACRONYMS AND [ABBREVIATIONS](#page-3-0) 1.5 [REFERENCES](#page-3-1) 2. SYSTEM [OVERVIEW](#page-4-0) 3. SYSTEM [ARCHITECTURE](#page-5-0) 4. DESIGN DESCRIPTION [INFORMATION](#page-6-0) CONTENT 4.1 [INTRODUCTION](#page-6-1) 4.2. SDD [IDENTIFICATION](#page-6-2) 4.3 DESIGN [STAKEHOLDERS](#page-6-3) AND THEIR CONCERNS 4.4 [DESIGN](#page-7-0) VIEWS 4.5 DESIGN [VIEWPOINTS](#page-7-1) 4.6 DESIGN [ELEMENTS](#page-7-2) 4.7 DESIGN [RATIONALE](#page-7-3) 4.8 DESIGN [LANGUAGES](#page-7-4) 5. DESIGN [VIEWPOINTS](#page-7-5) 5.1 CONTEXT [VIEWPOINTS](#page-7-6) 5.2 LOGICAL [VIEWPOINT](#page-14-0) 5.3 [INFORMATION](#page-15-0) VIEWPOINT 5.4 [INTERACTION](#page-16-0) VIEWPOINT 5.5 STATE DYNAMICS [VIEWPOINT](#page-25-0) 5.6 [INTERFACE](#page-26-0) VIEWPOINT 5.6.1 Register [Interface](#page-26-1) 5.6.2 [Application](#page-28-0) Opening Interface 5.6.3 User Profile [Interface](#page-29-0) 5.6.4 Add Friend [Interface](#page-30-0) 5.6.5 See Friends [Interfaces](#page-31-0) 5.6.6 See Events [Interfaces](#page-33-0) 5.6.7 Waiting Requests [Interfaces](#page-35-0) 5.6.8 Create Event [Interface](#page-36-0) 5.6.9 Event [Activities](#page-40-0) Interface 5.6.10 Send [Message](#page-42-0) Interface 5.6.11 [Notification](#page-43-0) Interface

## <span id="page-2-0"></span>1. INTRODUCTION

This document is a Software Design Document for the Android Mobile Application named "NERS".This document is prepared by the following IEEE conventions for software requirement specification.This document includes all the functions and specifications with their explanations to solve related problems as a project of METU CENG department.

#### <span id="page-2-1"></span>1.1 SCOPE

NERS is basically an Android application project. NERS is a social platform based on event sharing, rating, classifying, ordering with respect to distance,type, date and showing them on map. In addition, it allows users to be friend, to message with each other and to socialize with each other through events. The scope of this document is design issues of NERS which are where is NERS deployed, what technologies are used in NERS , data structure of NERS and interaction flow of NERS.

### <span id="page-2-2"></span>1.2 PURPOSE

Purpose of this software design document is providing complete description of the features which will be implemented in this location-based social platform.

This document aims to describe and visualize the design and architecture of NERS by using different viewpoints and describe the application system which is structured to meet the needs specified in SRS document. This document will be the primary reference for the implementation phase.In addition,this document includes class hierarchies and interactions, data flow and design, algorithmic models, design constraints and restrictions user interface designs and design concerns In short, this document is meant to equip the reader with a solid understanding of the inner workings of NERS application.

#### <span id="page-2-3"></span>1.3 INTENDED AUDIENCE

This document aims to inform:

**Developers**: With the information in this document, developers can easily understand the software and it helps developers to improve the current project features or add new features to existing system.

**Testers**: With the information in this document, testers can find some bugs for their testing strategy. Without running application, testers can easily find the design bugs.

**Users**: By providing this document to end-users, users can easily form opinions about how to use the software. For our mobile application, our expected users are 18-25 age university students, student clubs, small entertainment businesses and young metropolis workers.

### <span id="page-3-0"></span>1.4 DEFINITIONS, ACRONYMS AND ABBREVIATIONS

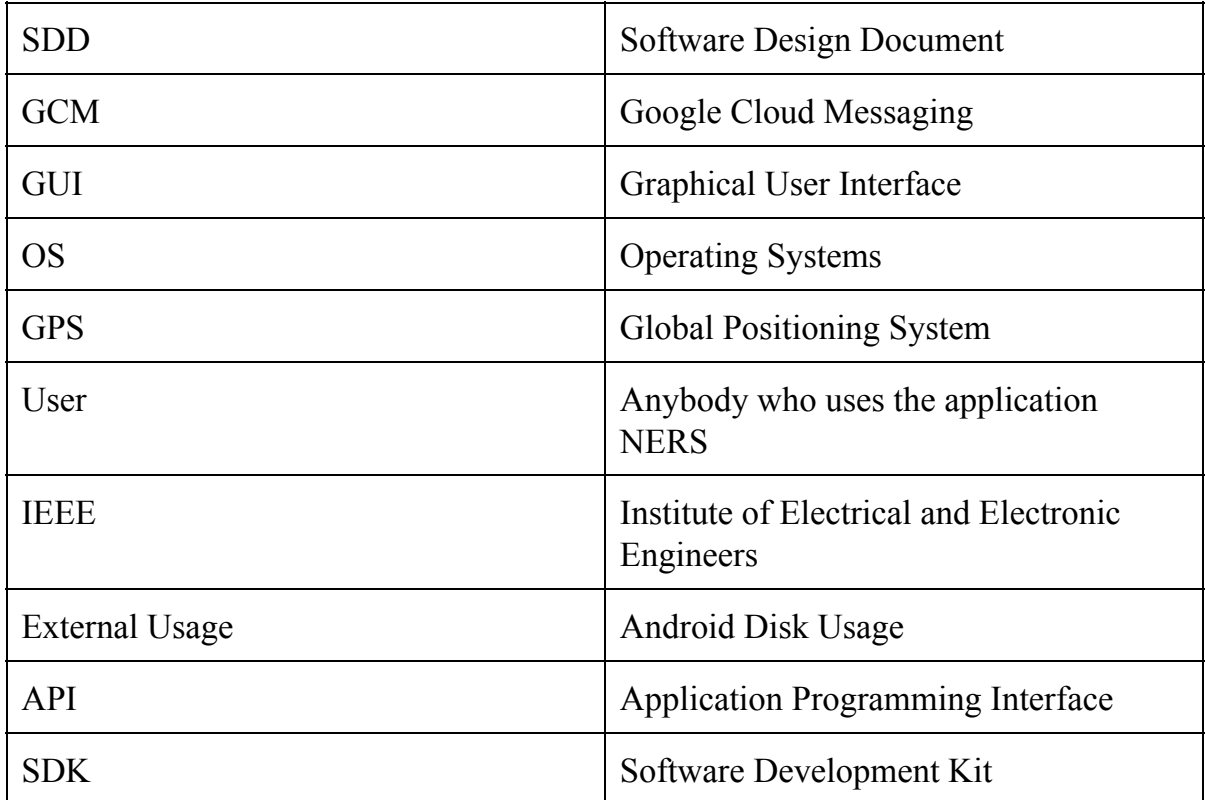

#### <span id="page-3-1"></span>1.5 REFERENCES

IEEE. IEEE Std. 830-1998 IEEE Recommended Practice for Software Design Document. IEEE Computer Society, 1998. Class [Diagram](https://drive.google.com/open?id=0B-glJfM9ZYY9MldHUVVNS0wwSDQ)

## <span id="page-4-0"></span>2. SYSTEM OVERVIEW

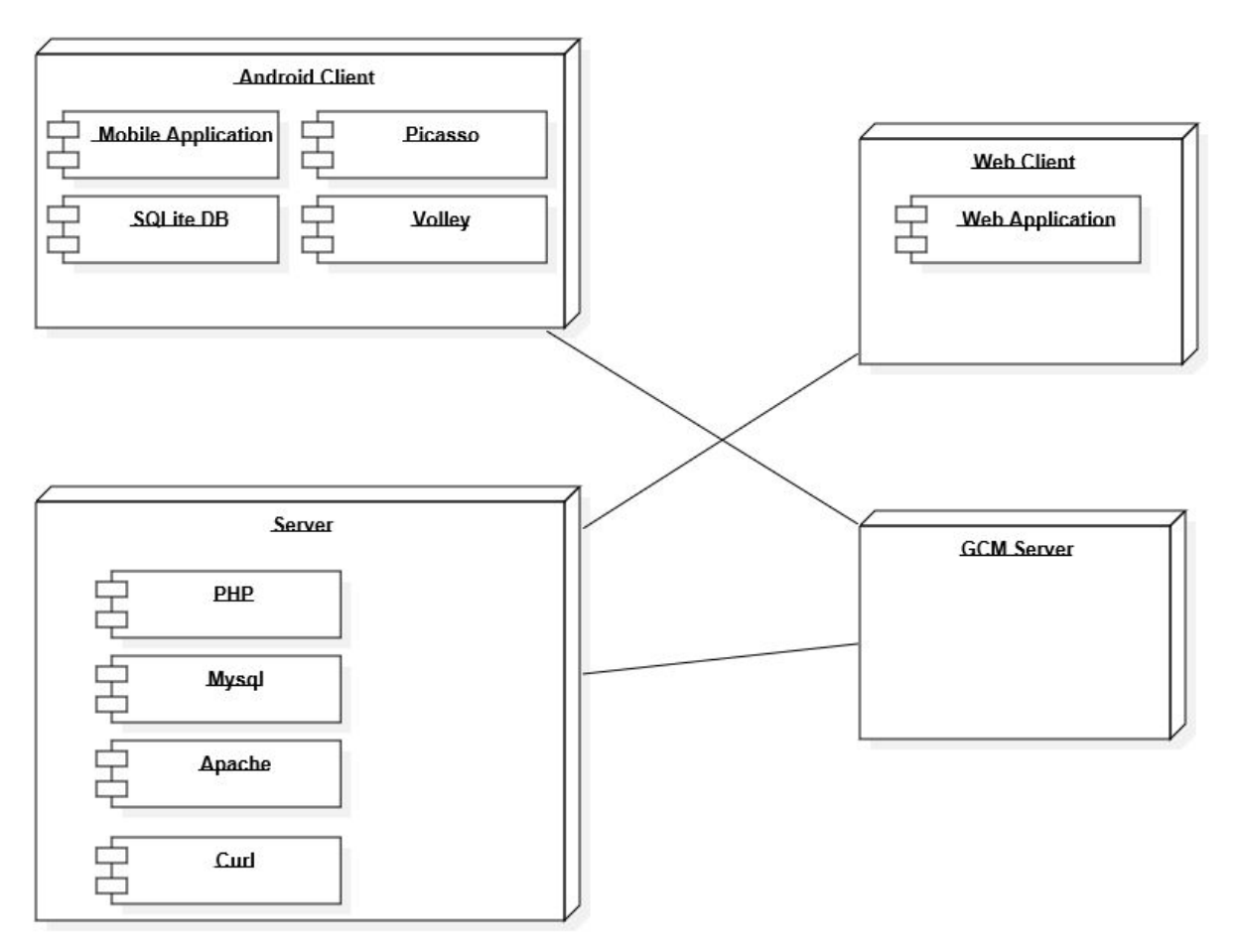

**Figure 2.1**

This chapter of the SDD is about system overview of the project. The deployment diagram of NERS is provided in **Figure 2.1**.

**Android Client:** An android mobile phone is the main deployment element in the project. The project is written in Java and the application will be installed into an android mobile phone. Users will use the application in an android mobile phone.

**Mobile Application:** Mobile application is the project which is this design document for. Application uses **volley** to get data from database and connect to server, **picasso** to get the bitmap of picture and load these pictures into application and **SQLite database** to save the data which are not crucial for the application like user messages and notifications.

**Web Client:**Web application is for privileged users to add promotions of their businesses. The regular users can't use this client. Privileged events will be added by using this client. PHP,Jquery and javascript are used in developing web application.

**Server:** Linux apache server is used to respond the client requests. Data requests are handled in server PHP, Mysql Database and PHP curl is used in server side.

**GCM server:**Google Cloud Messaging server is a world wide server which serves to manage notification sending and handling. It is an unbound server from our project. GCM server will be used in registration and sending notification process. PHP curl will be used to awake the GCM server.

## <span id="page-5-0"></span>3. SYSTEM ARCHITECTURE

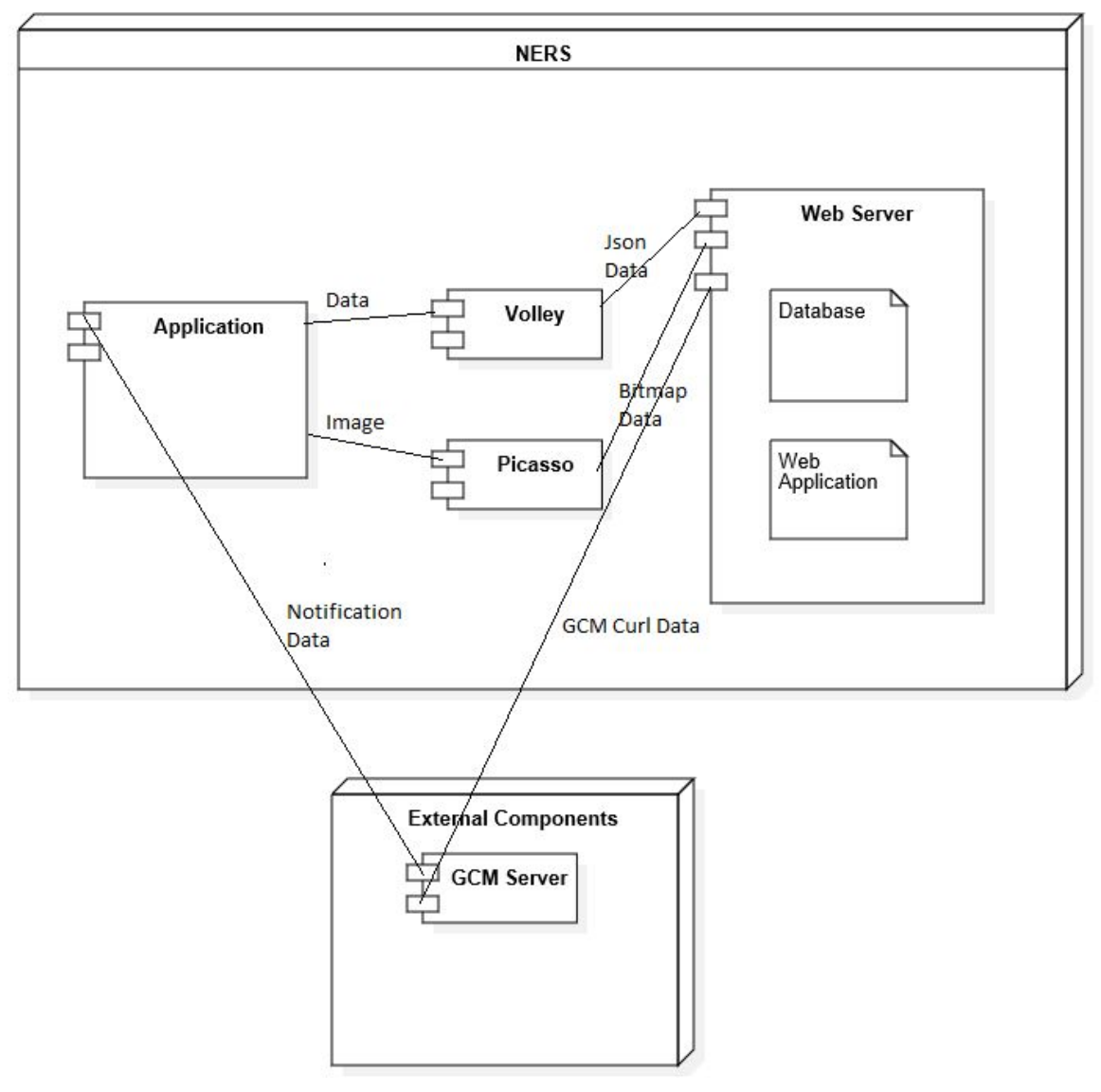

#### **Figure 3.1**

This chapter of the SDD is about architectural view of the project. The component diagram of NERS is provided in **Figure 3.1**. These components can also be seen in deployment diagram. Usage of each component in this section will be detailed. Since, NERS is a social platform it requires internet connection and data flow from internet.

Application needs data and sends data continously in short time intervals **volley**library as component handles the server and database connection, specifies the

methods(PUT,GET...), and if a data arrival is waited it waits asynchronously without interfering the main activity flow. The data flow is bi-directional in **volley**. Like volley, **picasso**is also library which can arrange image resolution, image quality, fitting situation. With image url picasso can load the image as bitmap and allow developer to reshape that bitmap. **Picasso** has uni-directional data flow from server to client. GCM server gives an unique key for every application on a mobile phone. Therefore each application on a mobile phone can only have just one unique id. In registration process, GCM assigns a unique id to a phone, this id is recorded in the database. In each time for sending notification, this unique id is used for specifying a user. Application tells server to send a notification to a user. Server uses **Curl**library to send this request to GCM server.

## <span id="page-6-0"></span>4. DESIGN DESCRIPTION INFORMATION CONTENT

#### <span id="page-6-1"></span>4.1 INTRODUCTION

Up to now general view, deployments of components and reasons of why a specific component is used has been clarified in second and third sections. Wİthout getting into detail, external view and explanation is given. Hereafter, the interior and detailed design will be explained.

### <span id="page-6-2"></span>4.2. SDD IDENTIFICATION

This document is a first version of System Design Description for this project. This SDD report prepared based on IEEE 1016-2009 standards. Star UML is used for drawing diagrams. Organization of the project team and date of the report are given in cover page of SDD. In the first section an overview of SDD is given. Lastly, for the design viewpoints including context, composition, logical, information, patterns use, interface, interaction, and resource viewpoints refer to the section 5.

### <span id="page-6-3"></span>4.3 DESIGN STAKEHOLDERS AND THEIR CONCERNS

Design stakeholders are the developer team of this project, their advisors and supervisors . Our stakeholders' concerns can be listed as, the implementation should be safe and maintainable, the interface shall be easy and charming to read and use. The functionalities should work without any errors. Server can carry whole users at the one and same time. Database should be simple and efficient. Finally implementation should be open to new components and reusable.

### <span id="page-7-0"></span>4.4 DESIGN VIEWS

Representing the diagrams of view, UML is used. Design views of this SDD are design rational, contextual, composition, interface, logical and interaction views. These design views are governed by design viewpoints that are explained in chapter 5.

#### <span id="page-7-1"></span>4.5 DESIGN VIEWPOINTS

There are different viewpoints of this project which will be explained in the next sections. Each viewpoint will be visualized with diagrams.

#### <span id="page-7-2"></span>4.6 DESIGN ELEMENTS

- NERS uses a Digital Ocean repository for server need.
- Mysql database is used as database.
- Input/output in the project is handled with buttons, swipes and asynctasks.
- The application will be implemented in java and it uses Android JDK.
- Android Studio will be used as IDE.

### <span id="page-7-3"></span>4.7 DESIGN RATIONALE

In NERS design choices are made according to performance , reliability and self-sustainability. In our design, there will be no platform like Facebook API, Twitter API etc. which makes the project dependent to third party products. All used API's are Google's own API's which are used in android developing.

### <span id="page-7-4"></span>4.8 DESIGN LANGUAGES

In this project, Unified Modeling Language (UML) is selected as a part of design viewpoint and it will be used for clarifying design viewpoints.

## <span id="page-7-5"></span>5. DESIGN VIEWPOINTS

In this chapter, the interior viewpoints of the NERS is explained in detail. During this section, UML diagrams will be used to increase understandability.

### <span id="page-7-6"></span>5.1 CONTEXT VIEWPOINTS

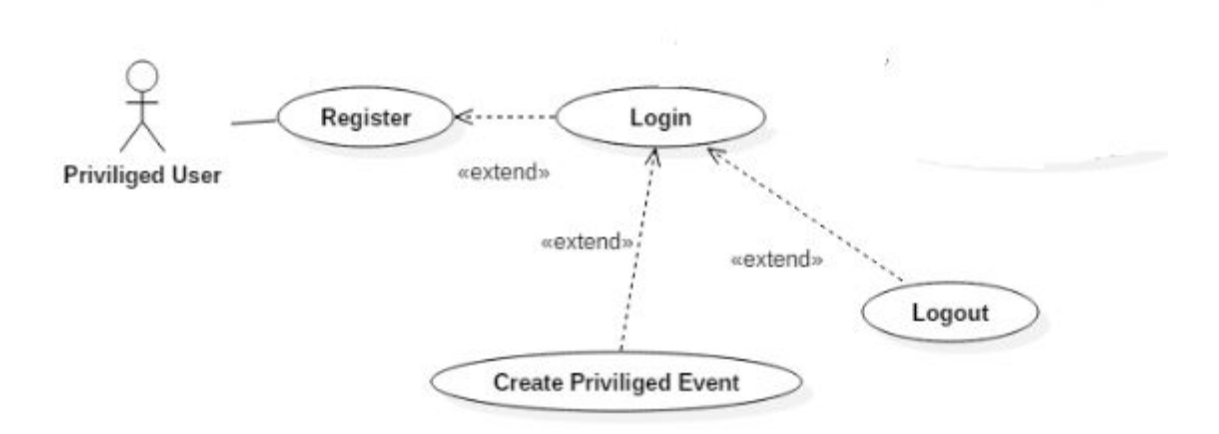

#### **Figure 5.1.1**

There are two user types in our system. One is regular android user and the other is privileged user which is in web application. The above use cases are explanatory for the context of these user types.

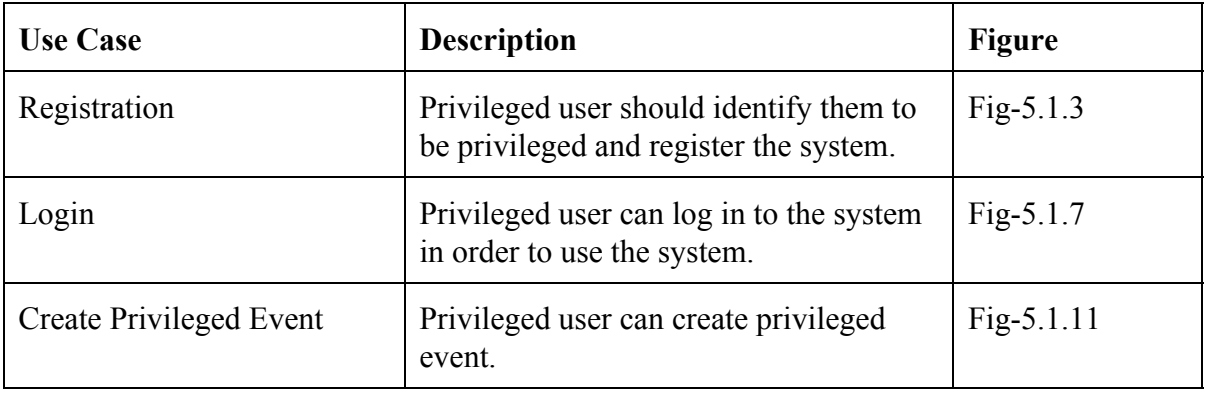

Register **Priviliged User** 

**Fig 5.1.3**

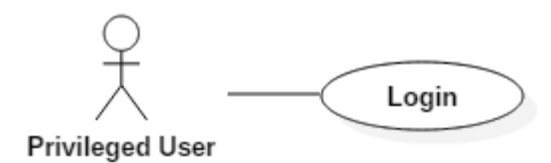

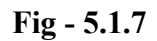

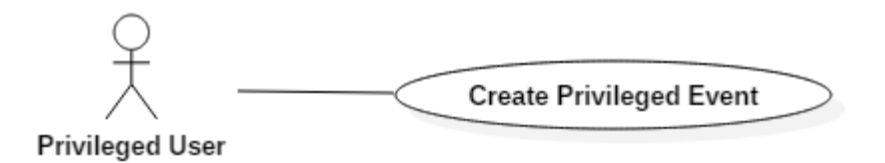

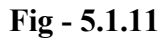

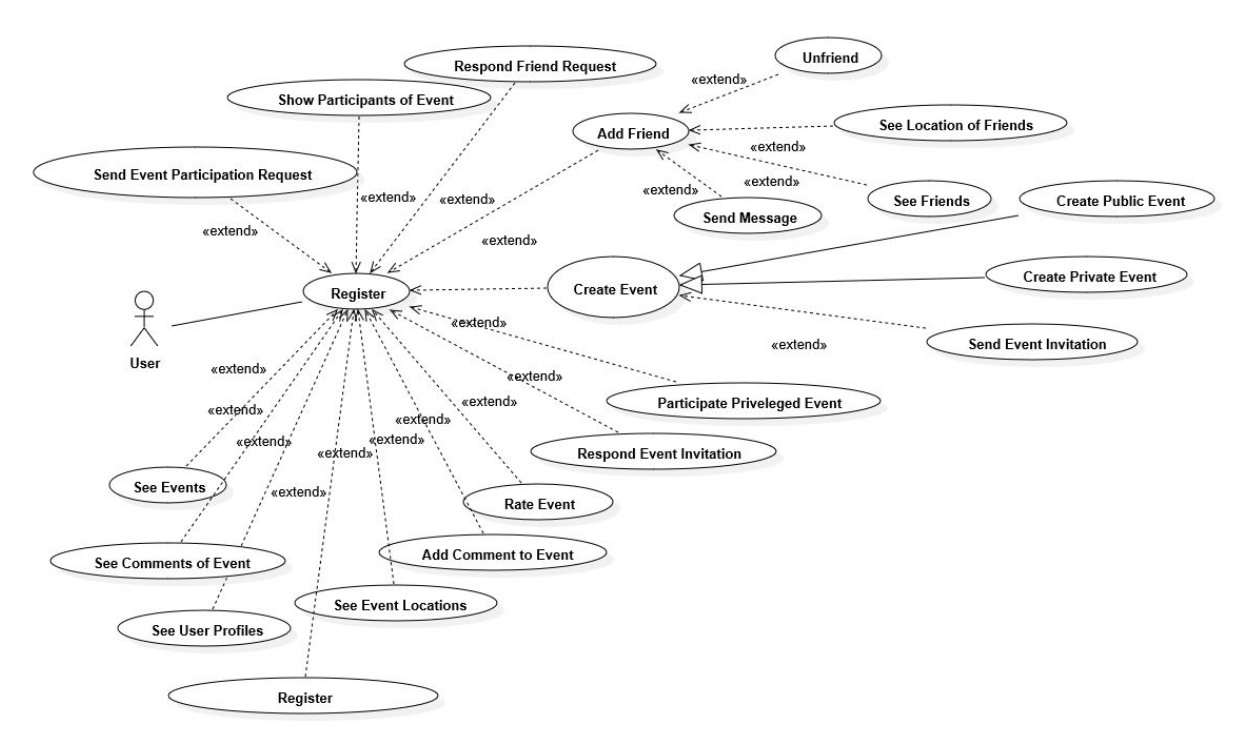

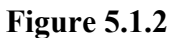

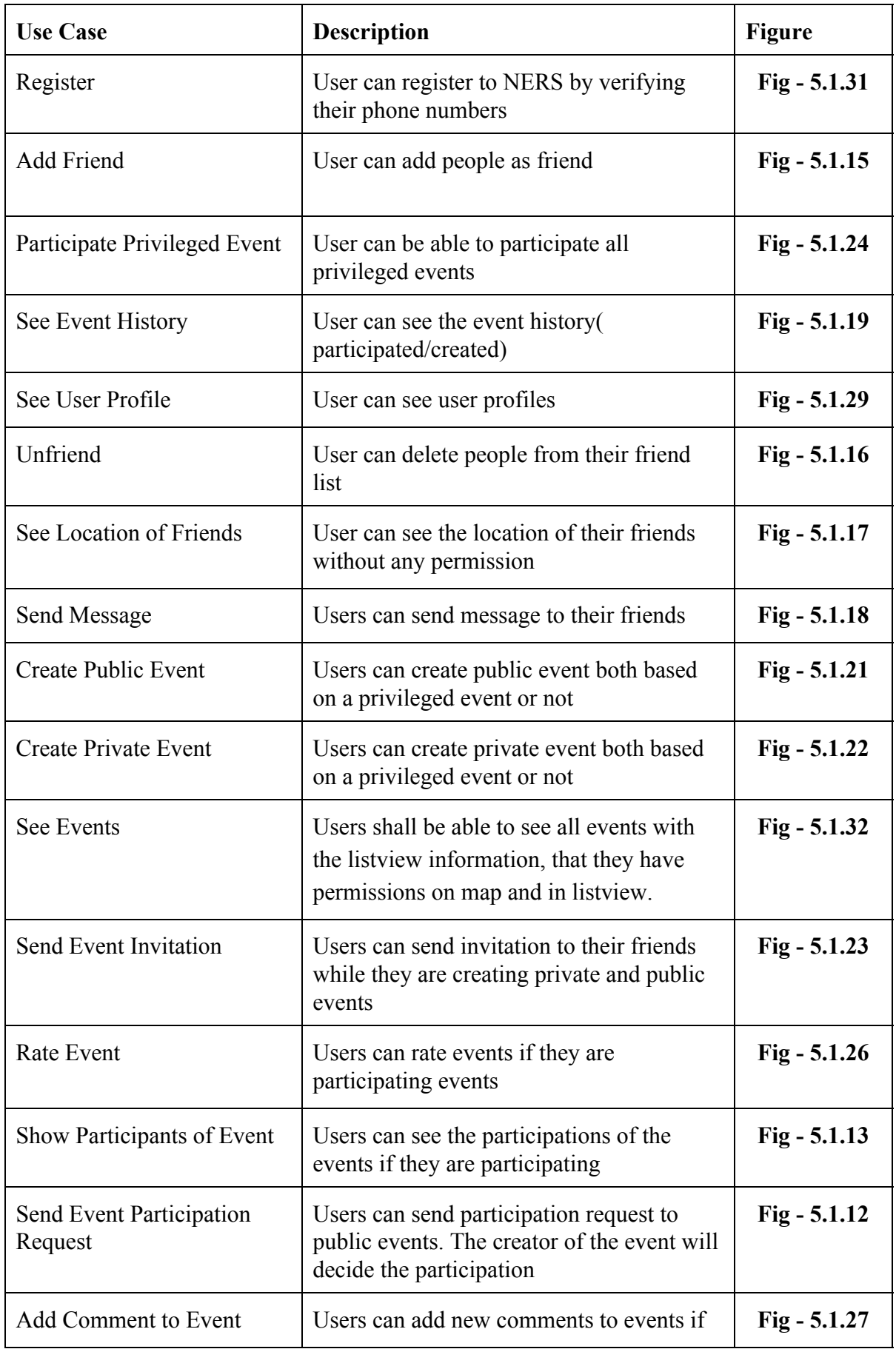

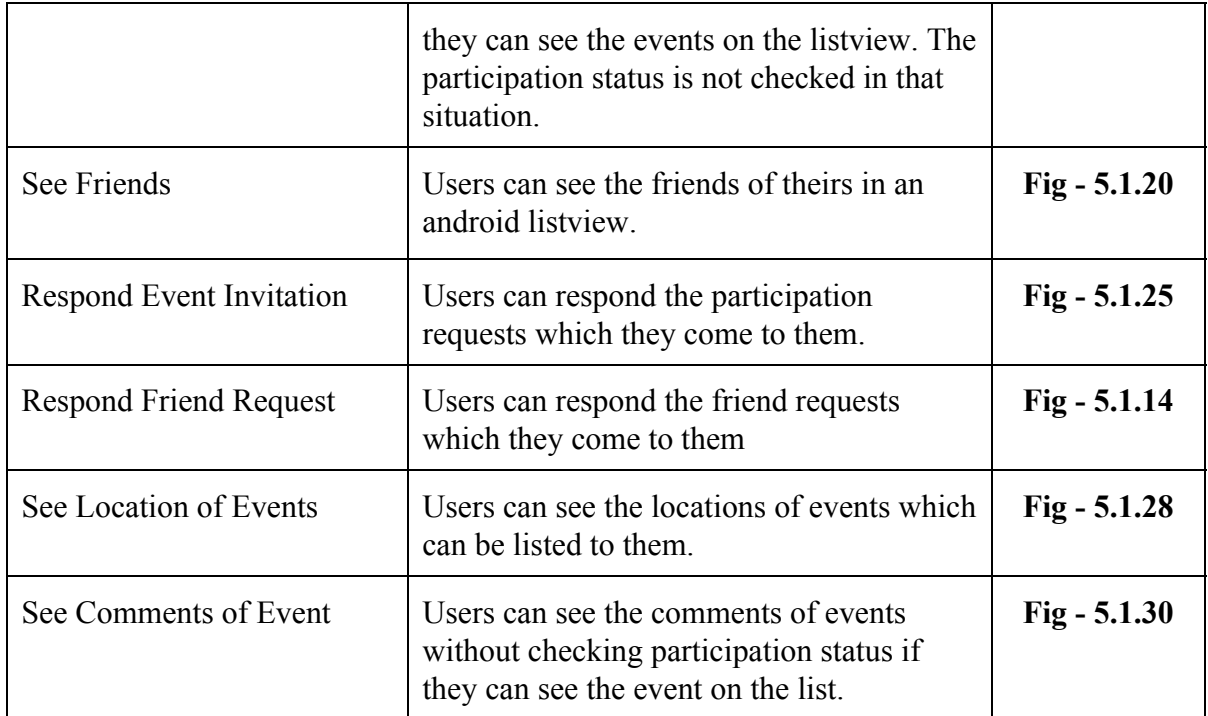

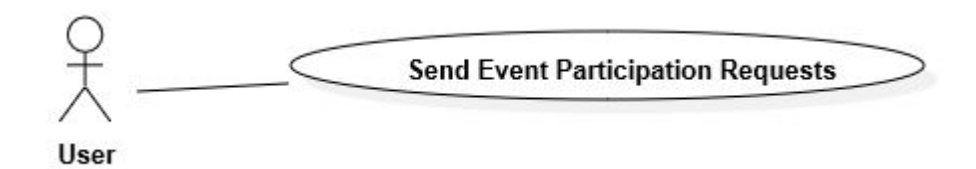

### **Fig 5.1.12**

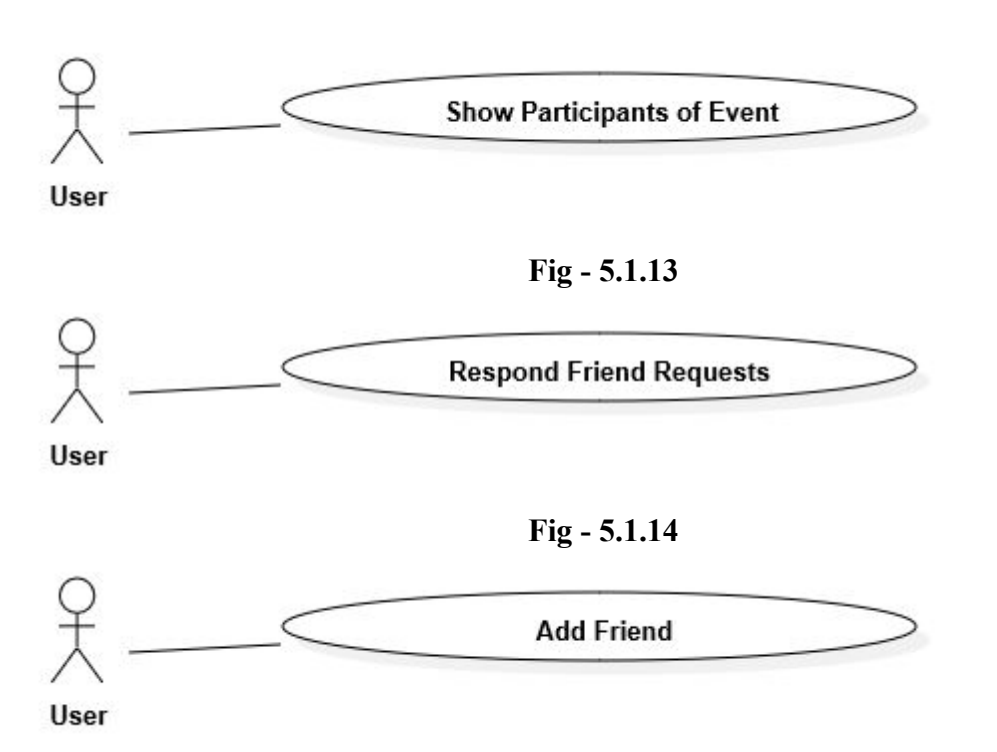

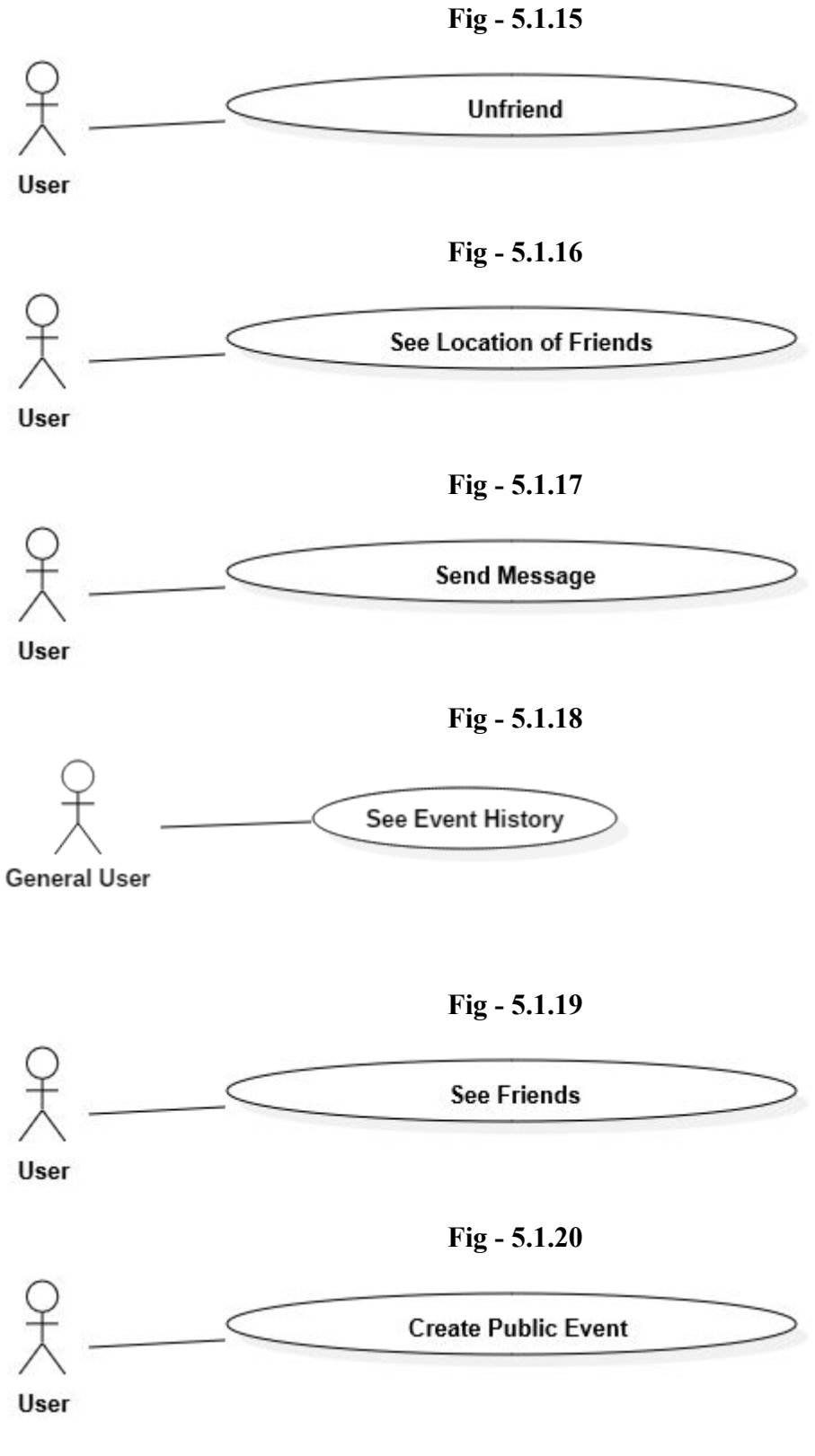

**Fig 5.1.21**

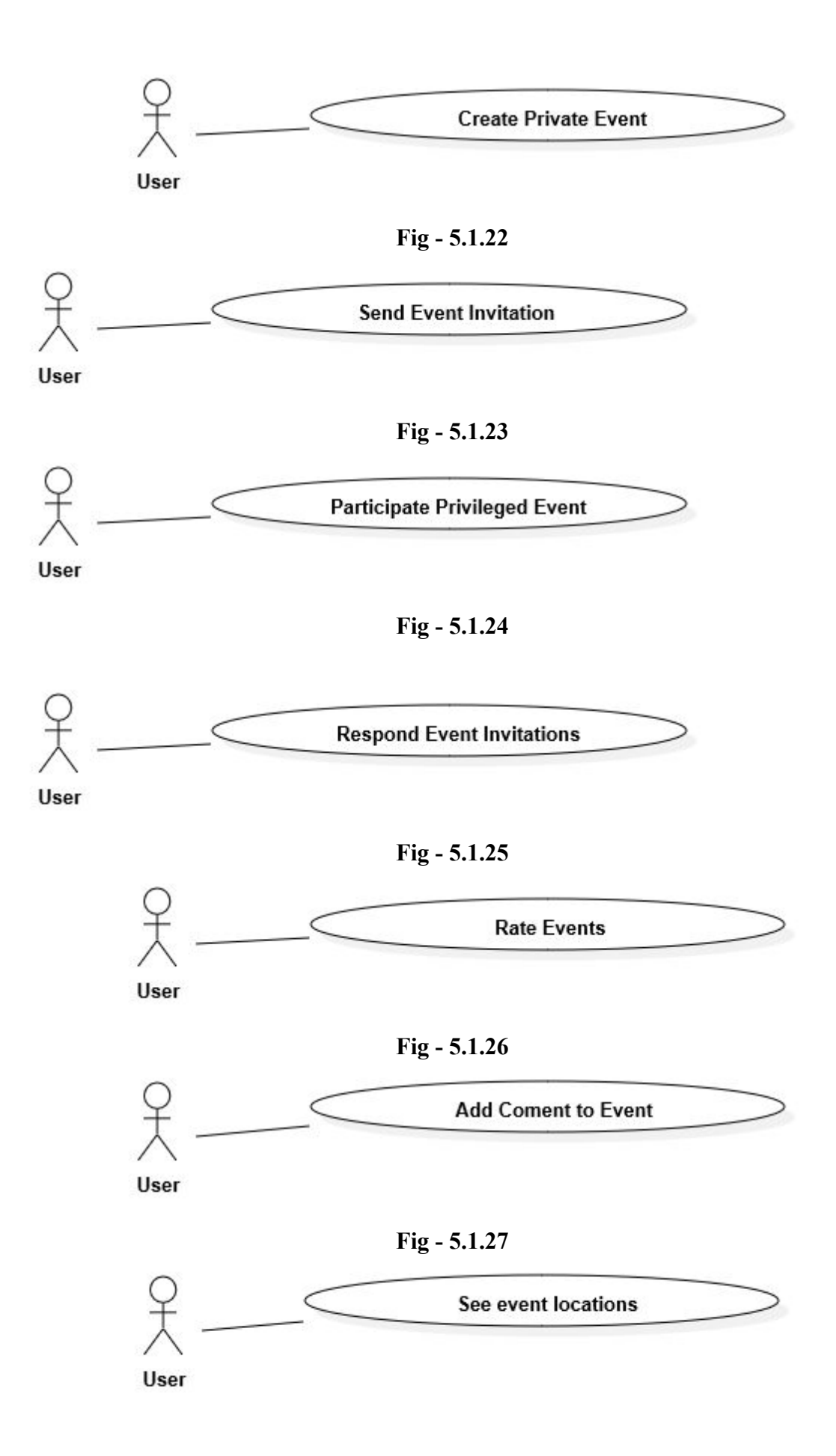

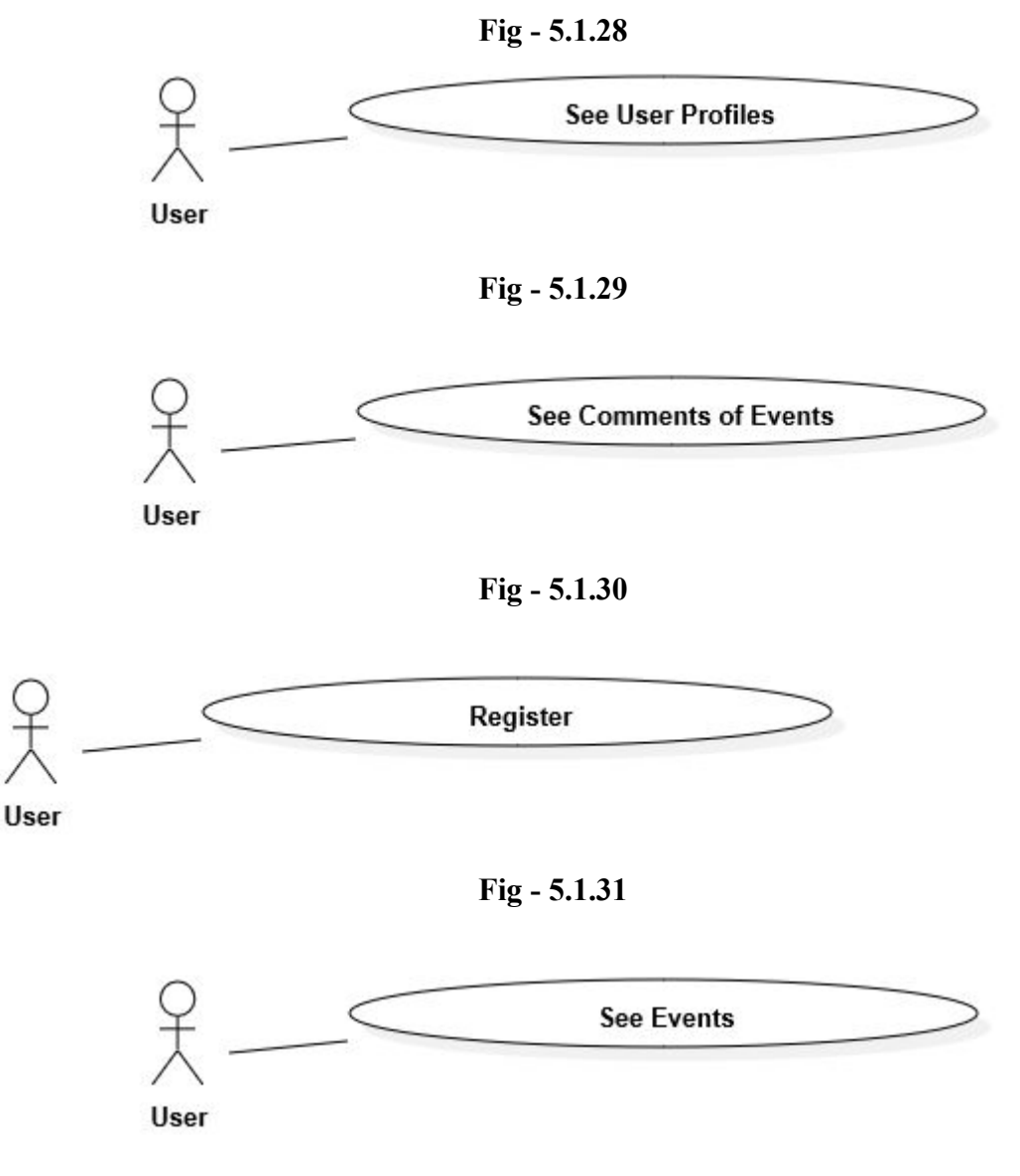

**Fig 5.1.32**

### <span id="page-14-0"></span>5.2 LOGICAL VIEWPOINT

Logical viewpoint will identify all classes and relations between classes in NERS. Aim of logical viewpoint is to clarify and simplify the system design and lead development team. Firstly, a complete class diagram containing all classes and their relations are given. Then, each of the classes and their methods and fields are explained in detail.

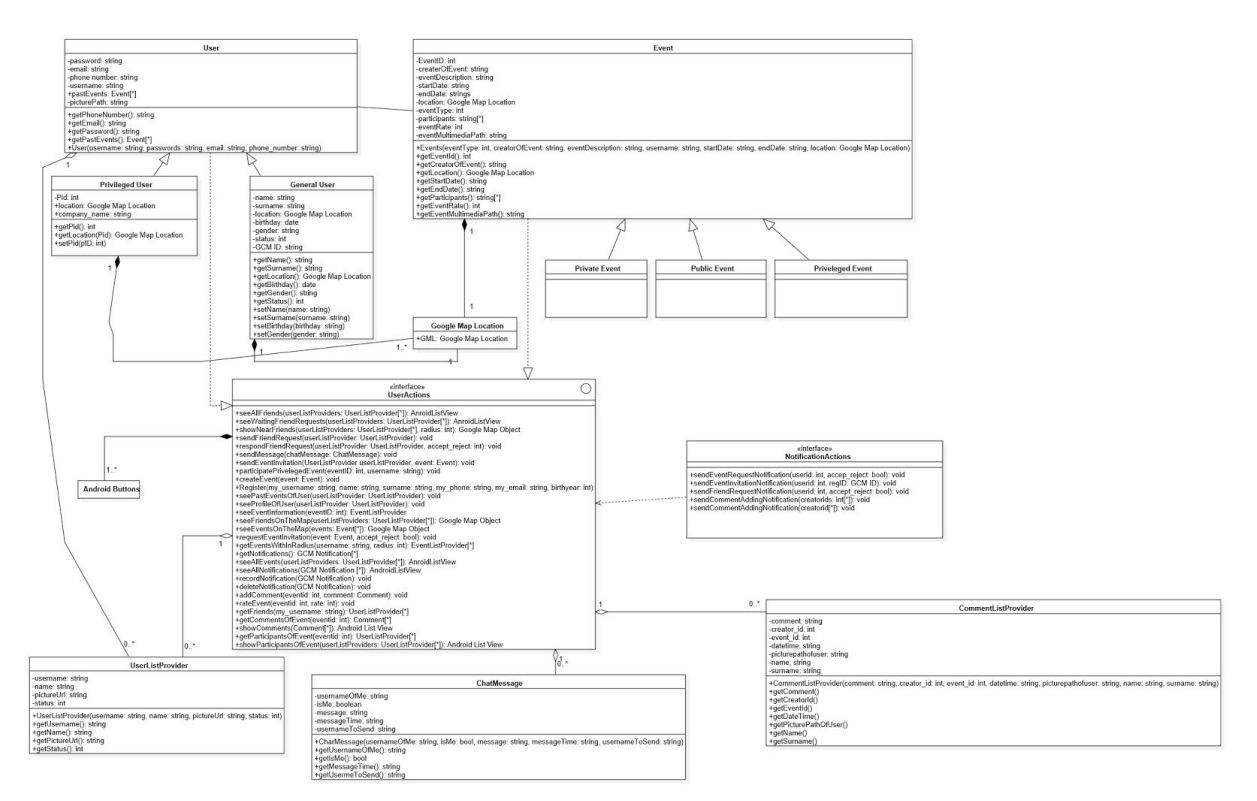

**Figure 5.2.1**Class Diagram (If the class diagram can not be read there is a class diagram link in 1.5 [References](#page-3-1) section)

### <span id="page-15-0"></span>5.3 INFORMATION VIEWPOINT

In this section, relations of the different classes are explained. Main purpose of the following ER diagram is to explain class diagram in a different way and give ideas about the database design. One can understand relationships between classes without being confused by attributes easily by this diagram.

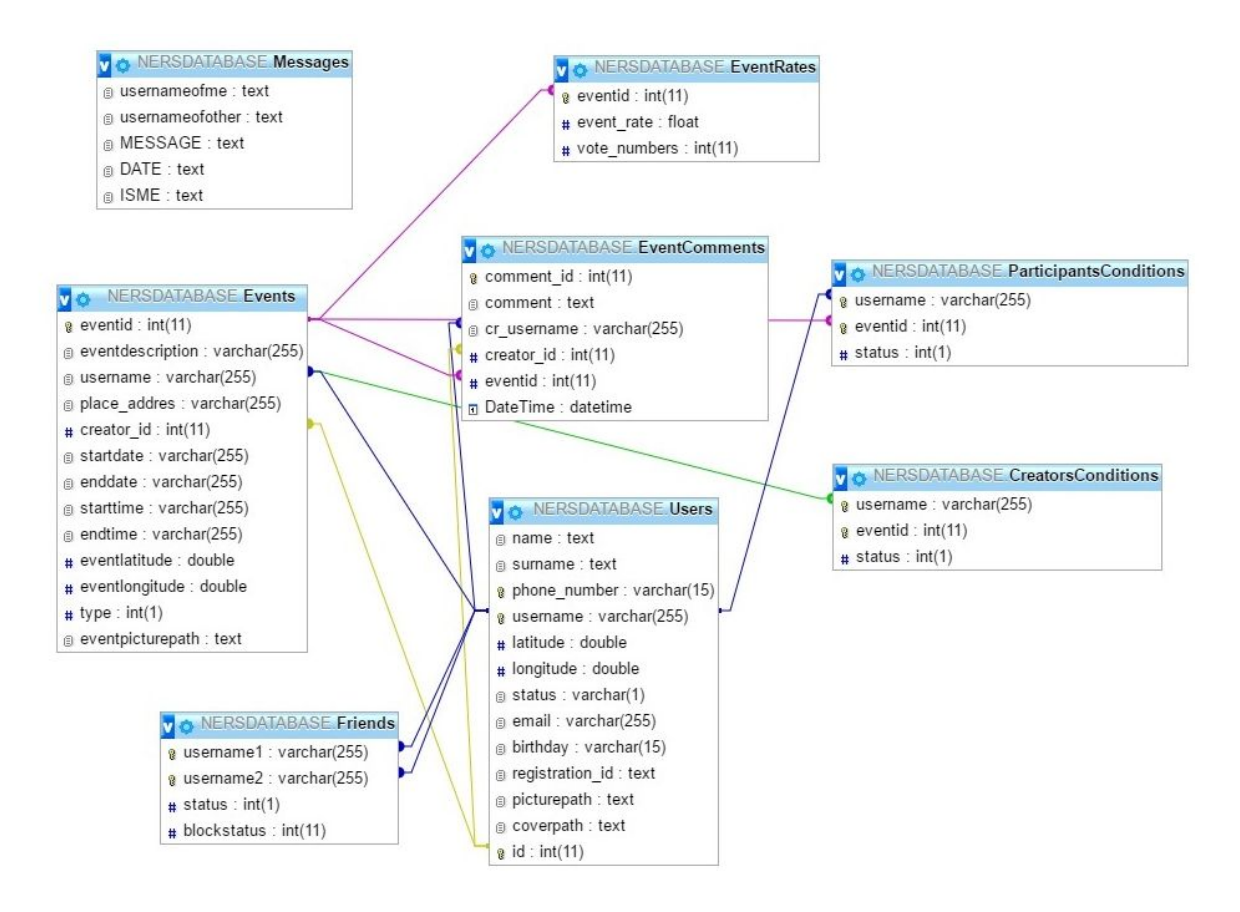

**Figure 5.3.1: ER Diagram**

#### <span id="page-16-0"></span>5.4 INTERACTION VIEWPOINT

The main concerns of the interaction viewpoint and this viewpoint is important when designing and adopting patterns. Sequence Diagrams are going to be used to show interaction between objects. Since flow of event is shown sequentially in the diagram, order of the events, satisfied and unsatisfied conditions can easily be understood. In this viewpoint we explained the relations of modules and functions to each other and the flow of events. This section will be directly used in implementing functions. This is the essential part of the document.

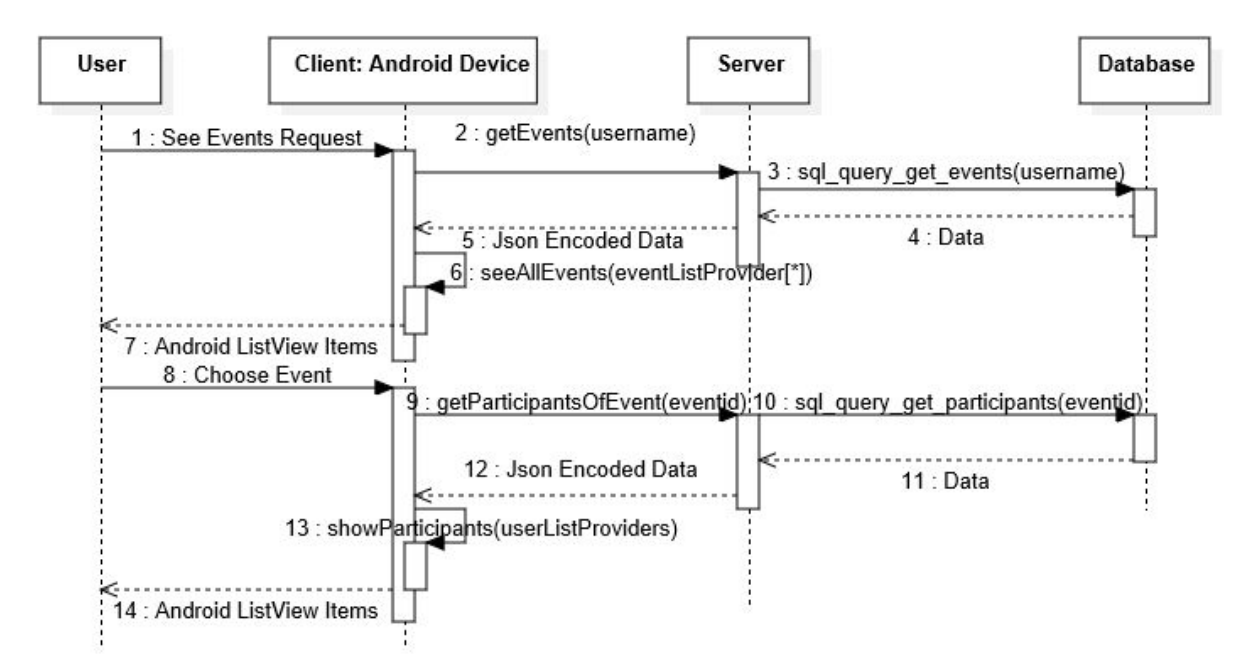

**Figure 5.4.1 showParticipants**

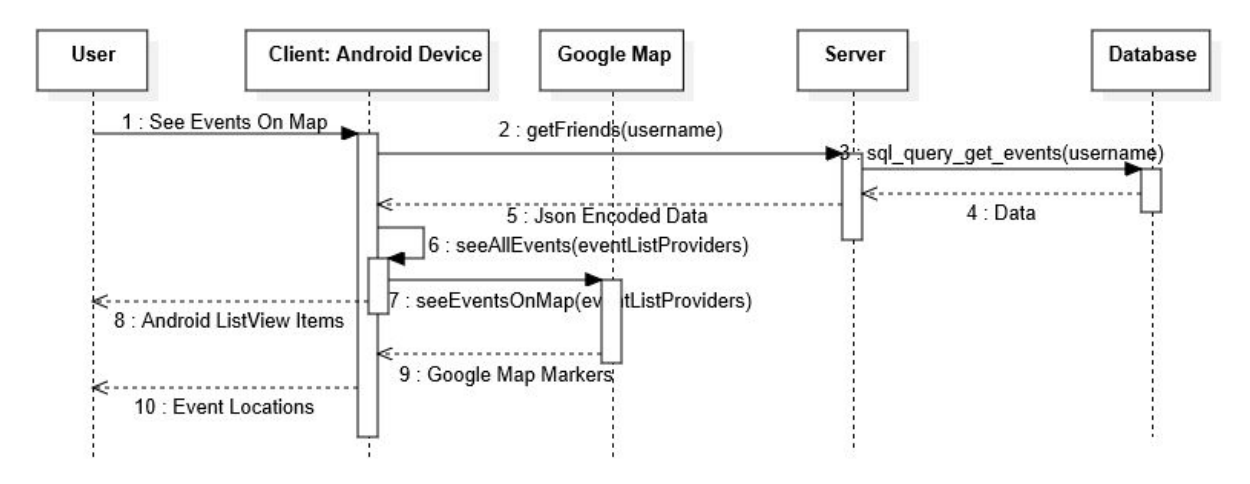

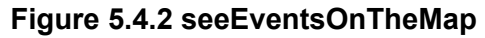

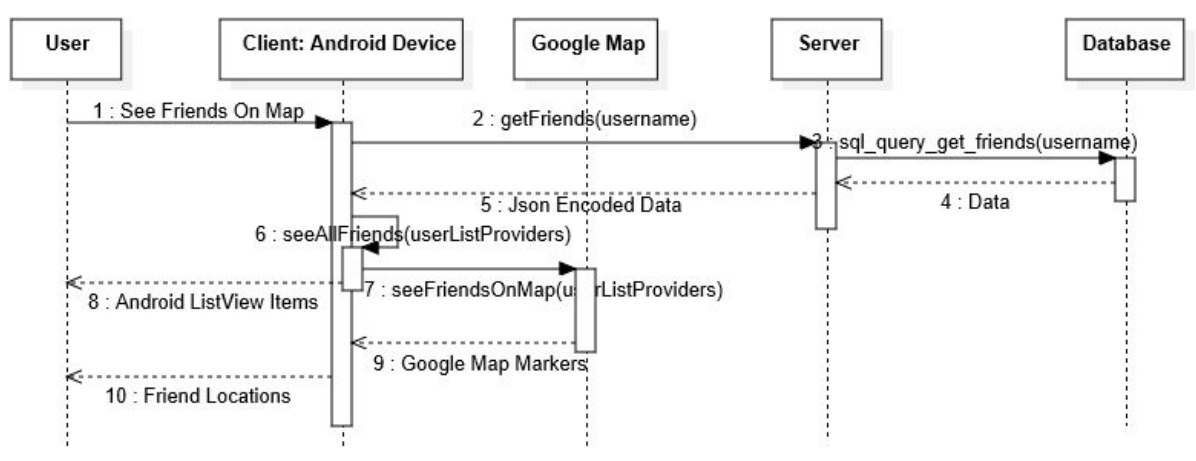

**Figure 5.4.3 seeFriendsOnTheMap**

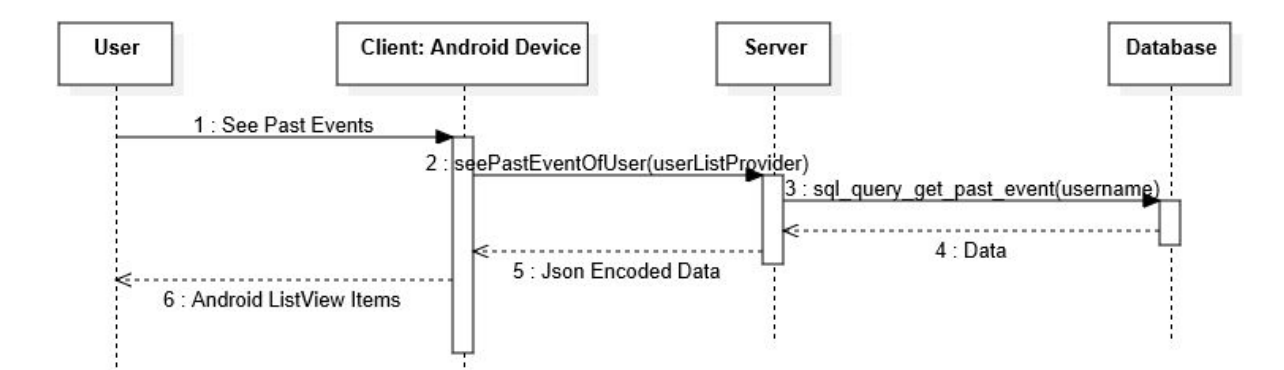

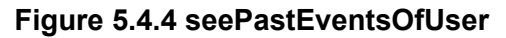

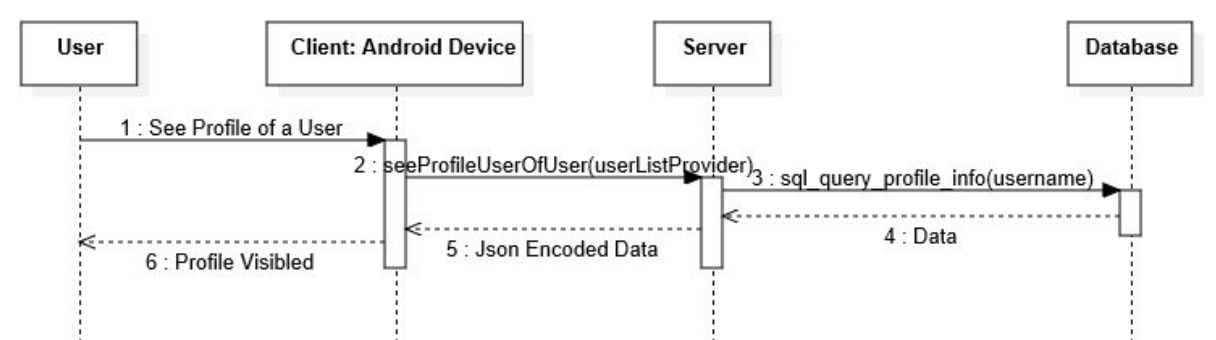

#### **Figure 5.4.5 seeProfileOfUser**

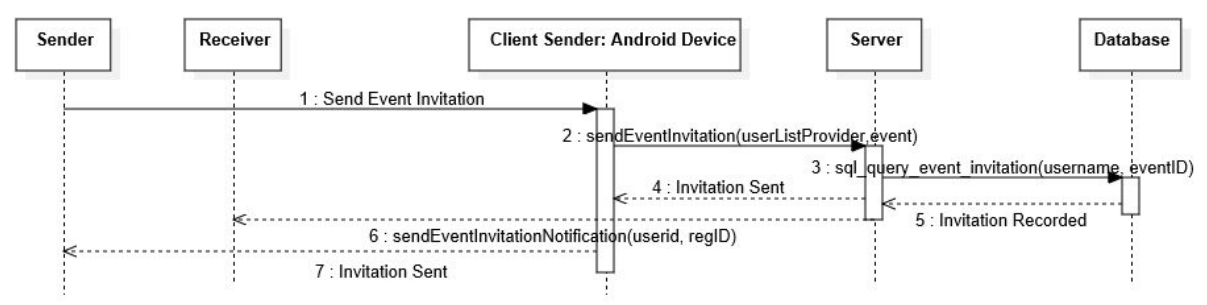

#### **Figure 5.4.6 sendEventInvtation**

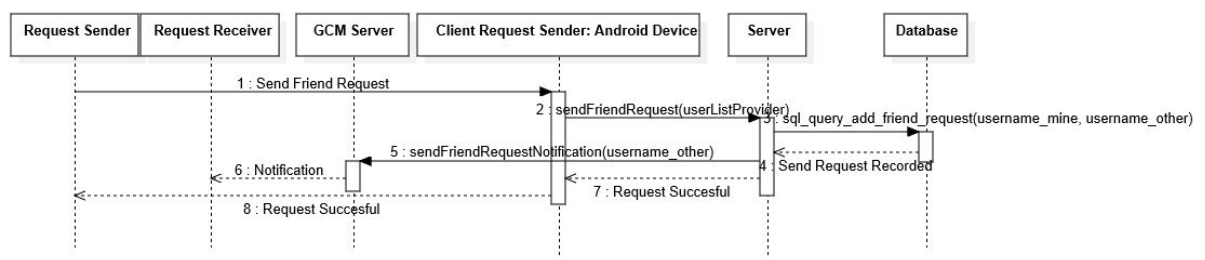

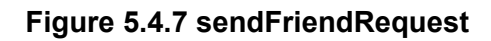

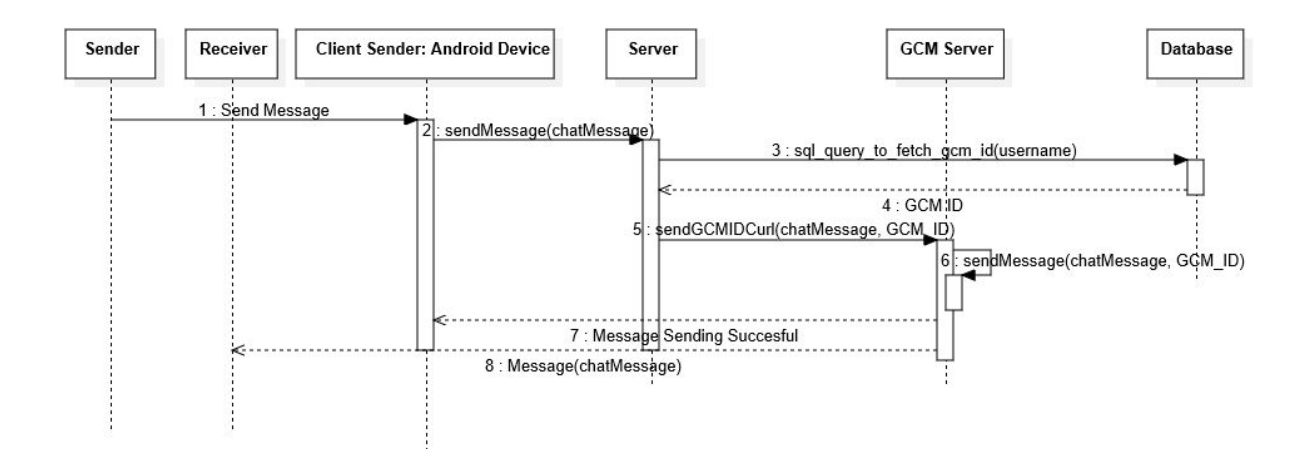

#### **Figure 5.4.8 sendMessage**

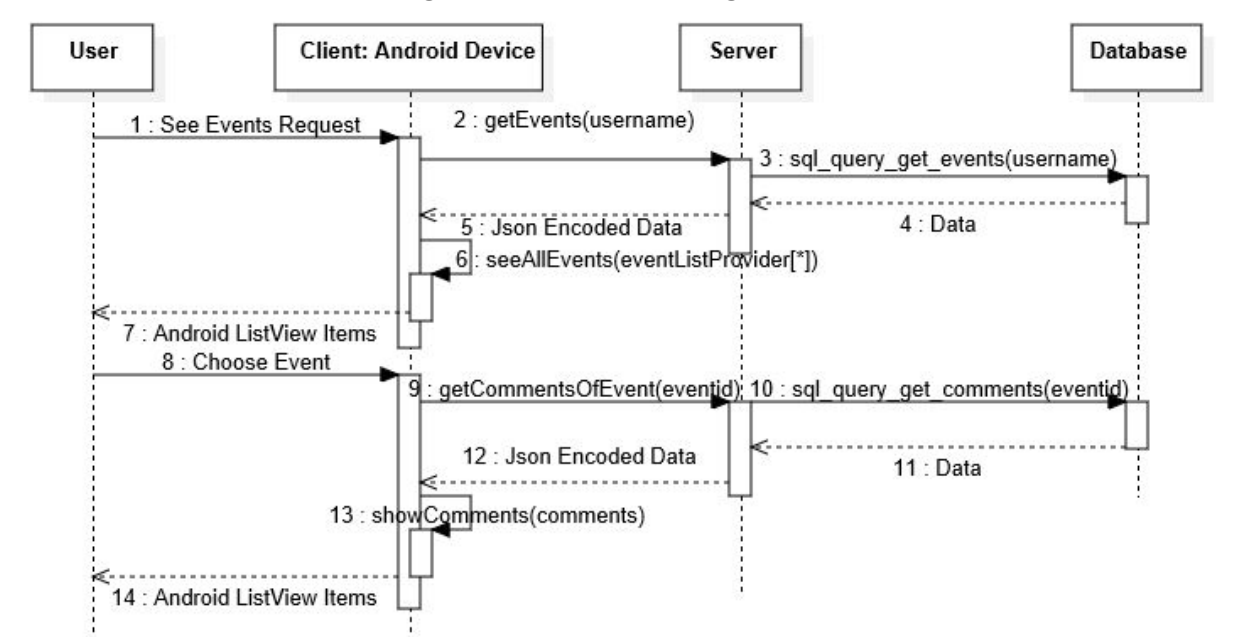

#### **Figure 5.4.9 showComments**

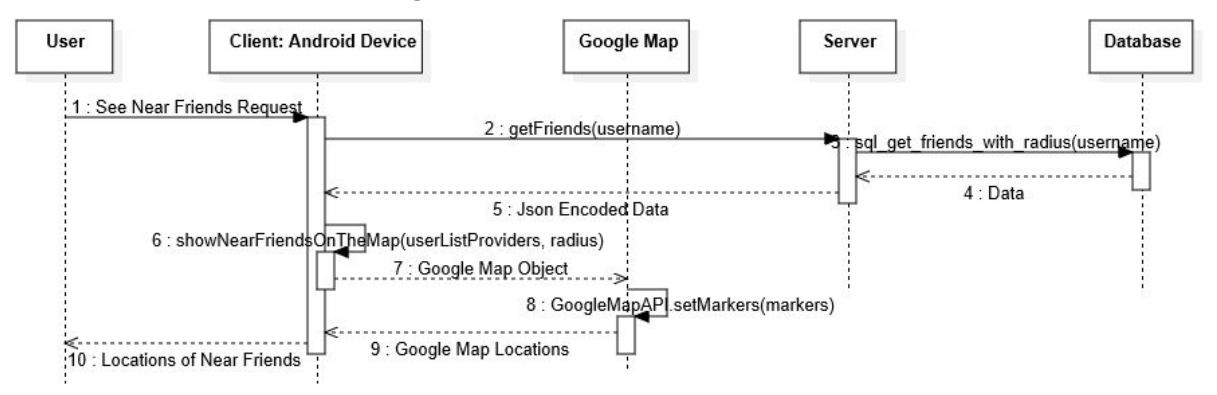

**Figure 5.4.10 showNearFriends**

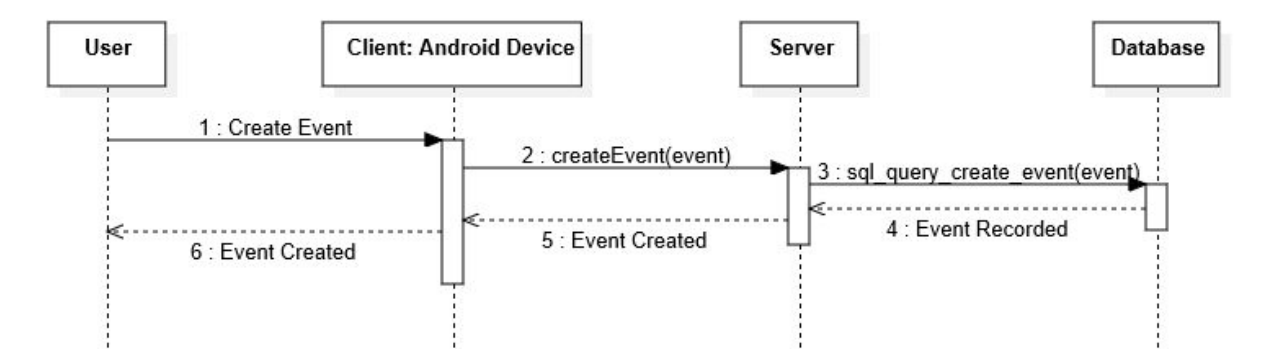

#### **Figure 5.4.11 createFriend**

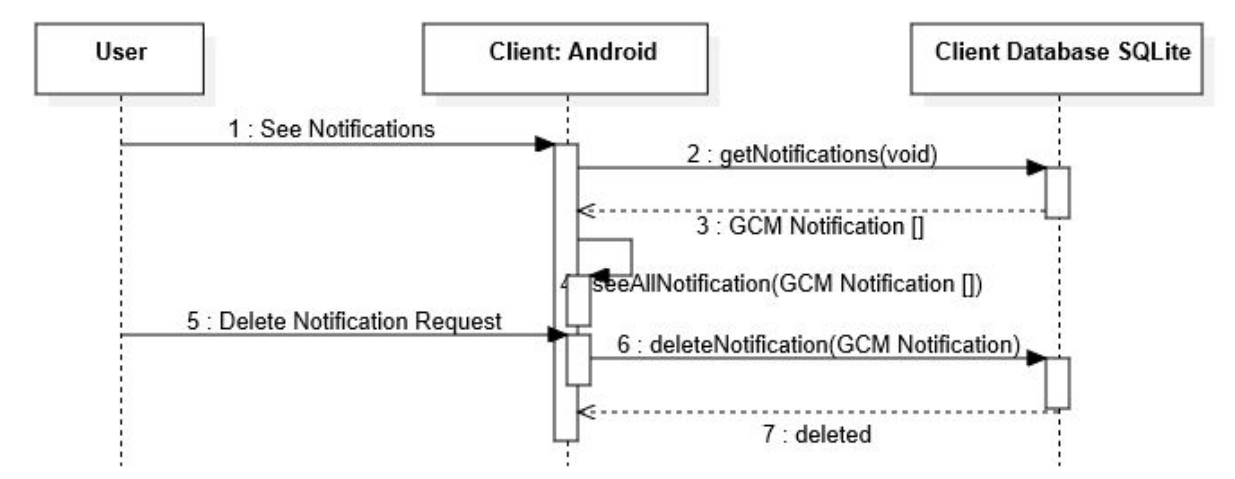

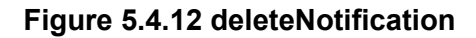

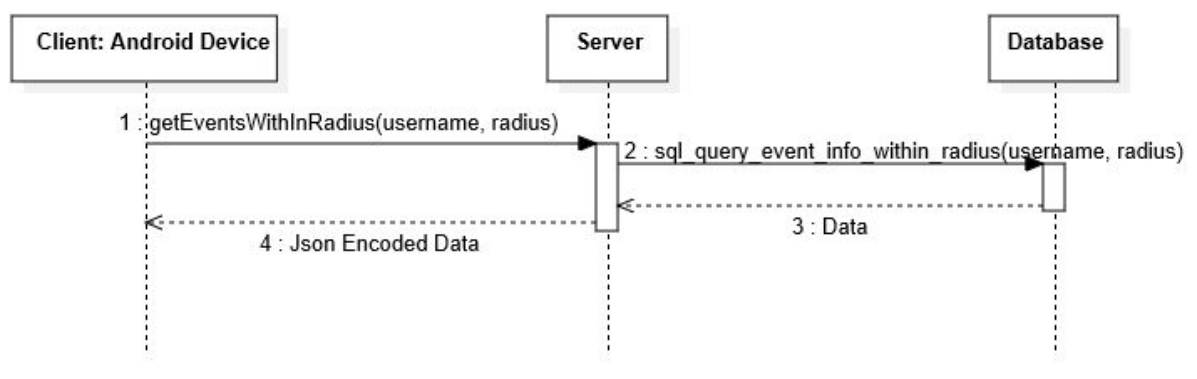

**Figure 5.4.13 getEventsWithInRadius**

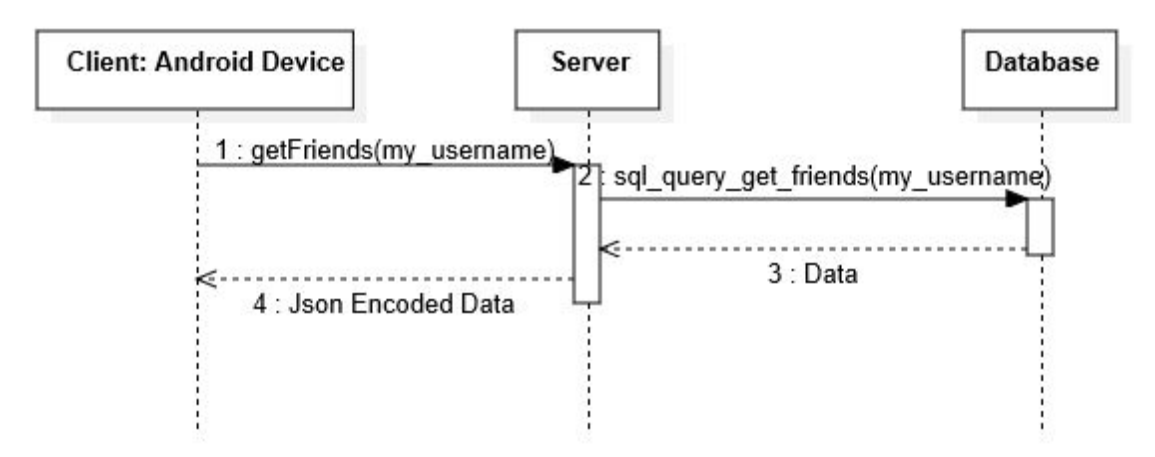

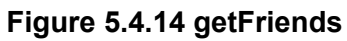

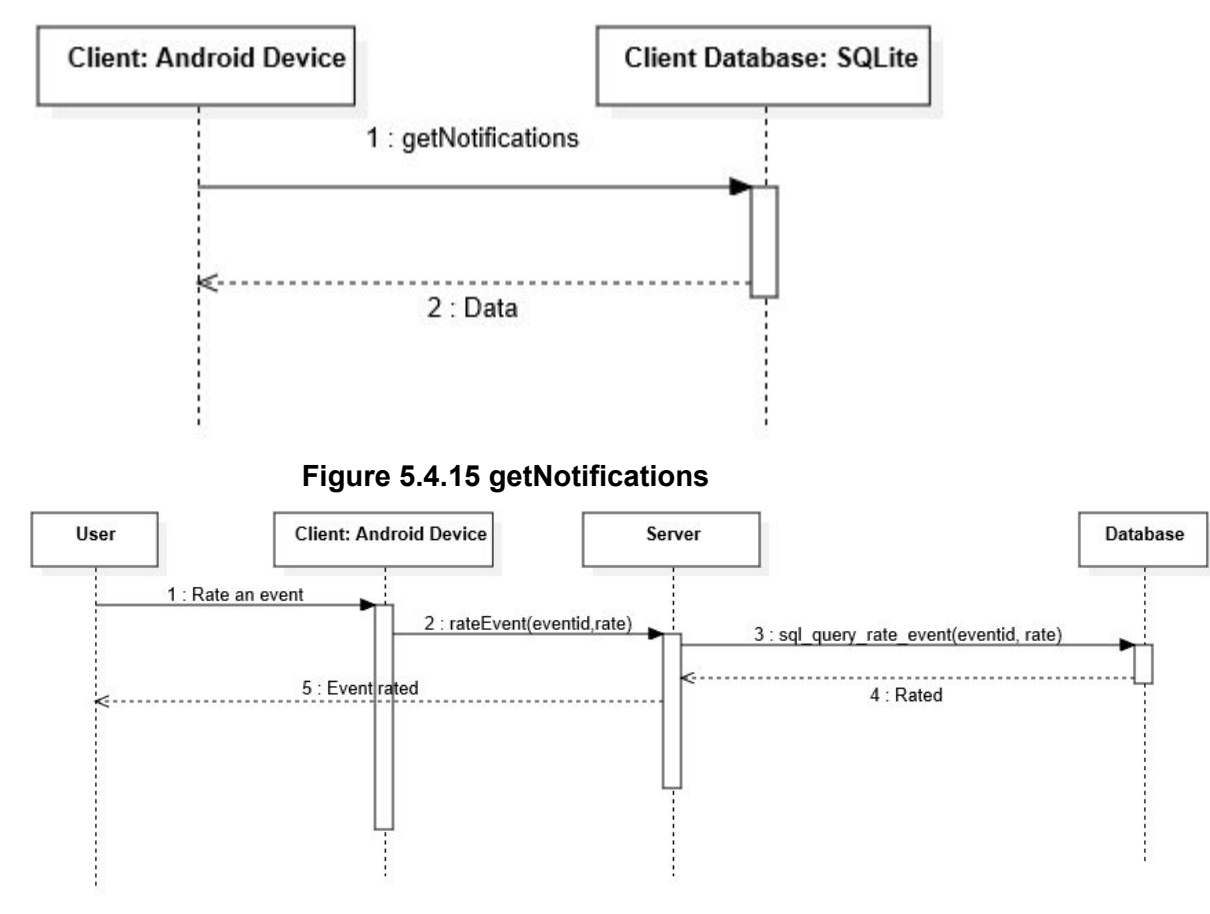

**Figure 5.4.16 rateEvent**

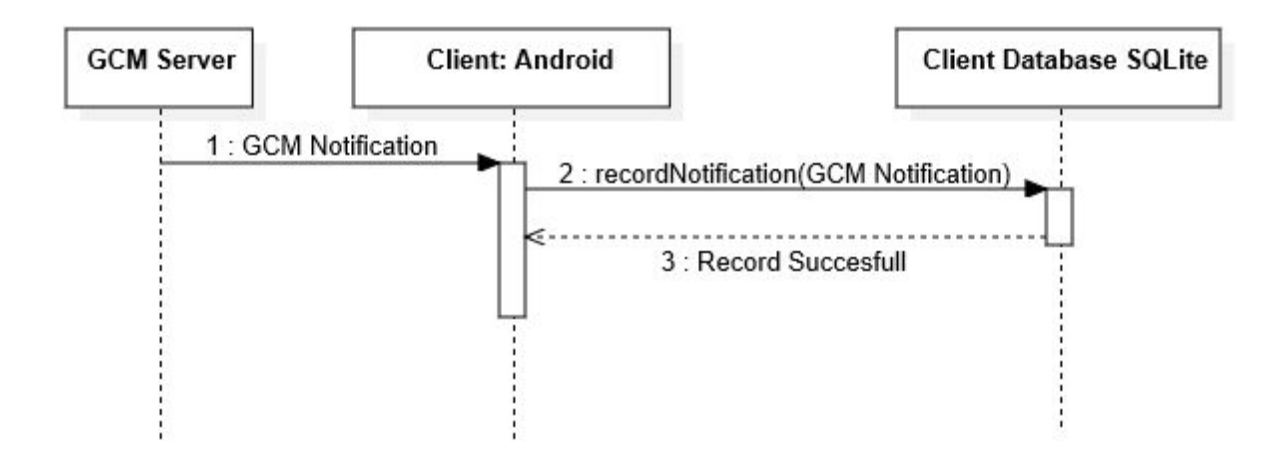

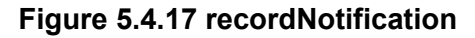

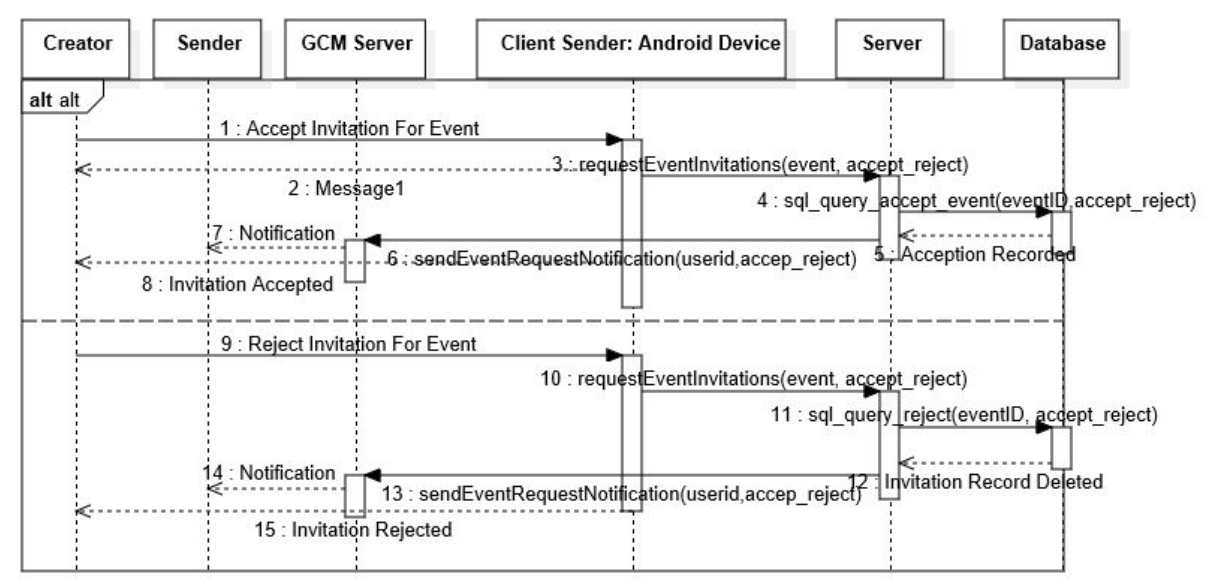

#### **Figure 5.4.18 requestEventInvitations**

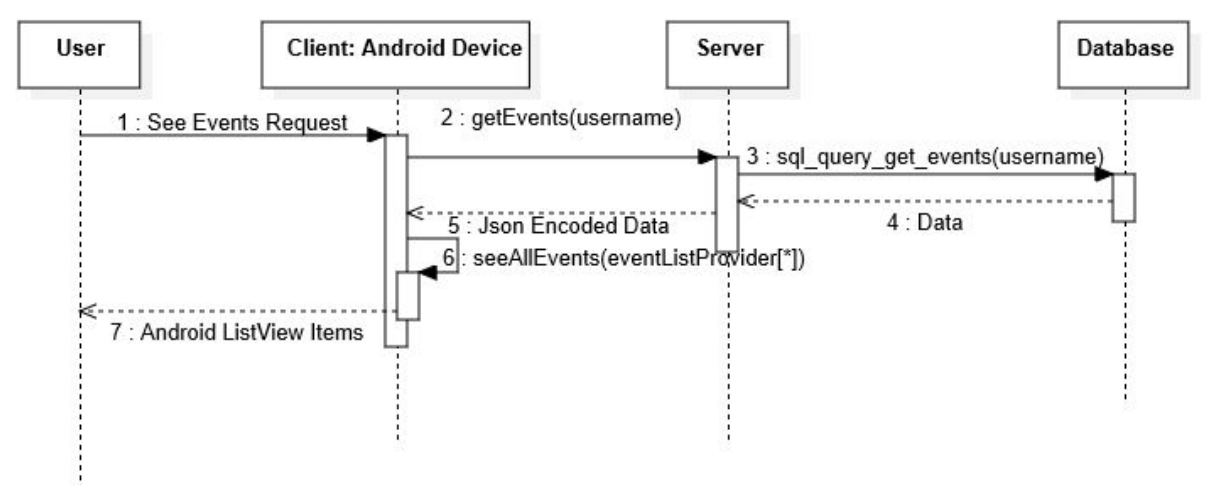

**Figure 5.4.19 seeAllEvents**

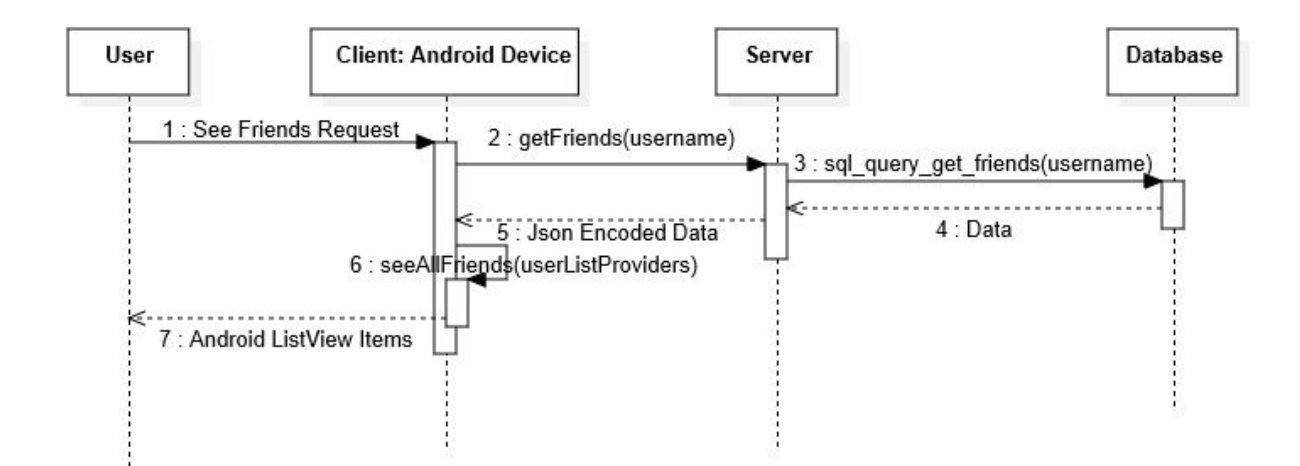

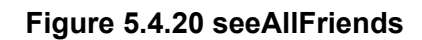

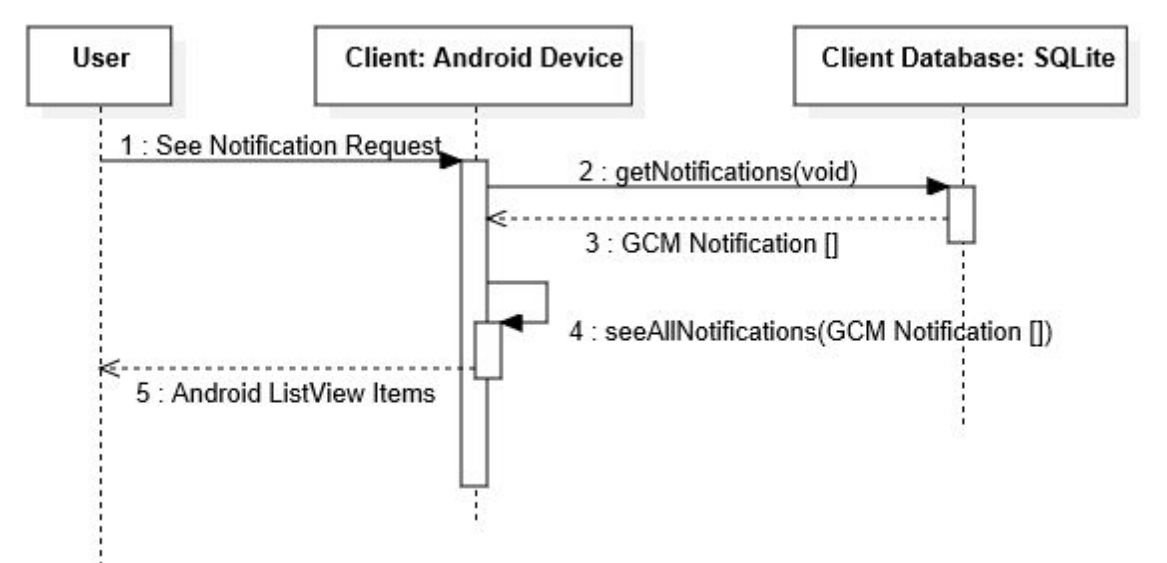

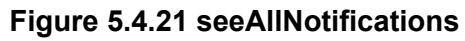

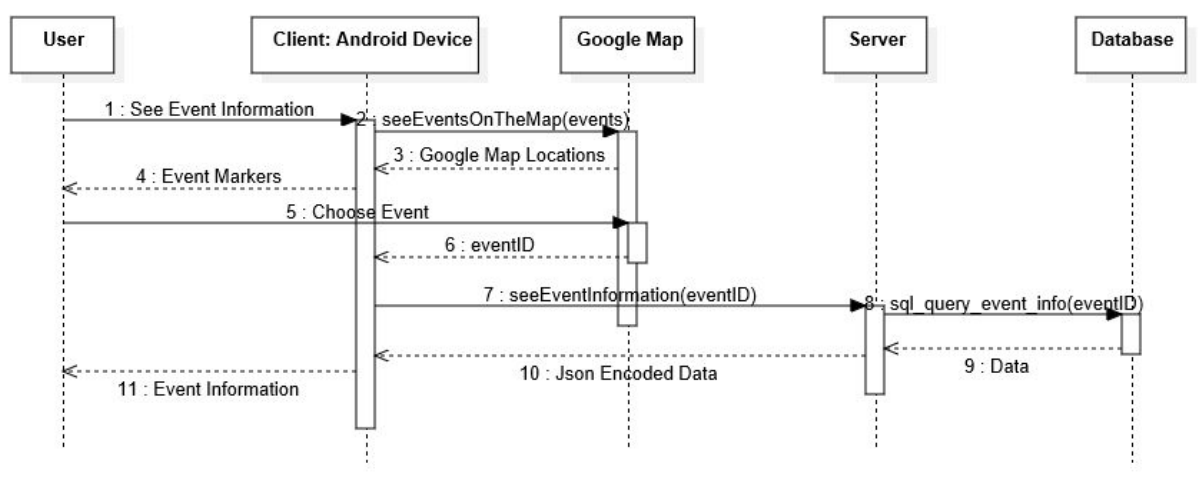

**Figure 5.4.22 seeEventInformation**

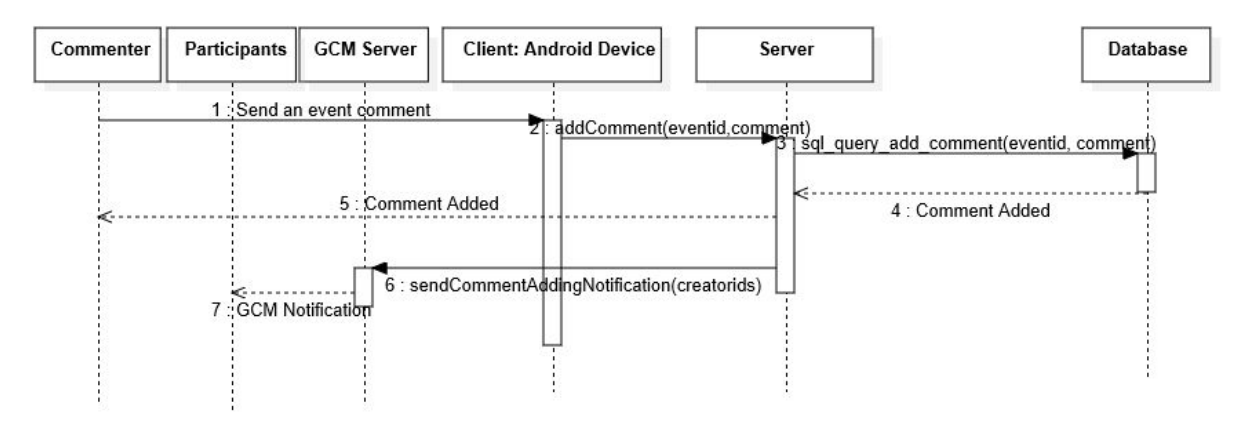

**Figure 5.4.23 addComment**

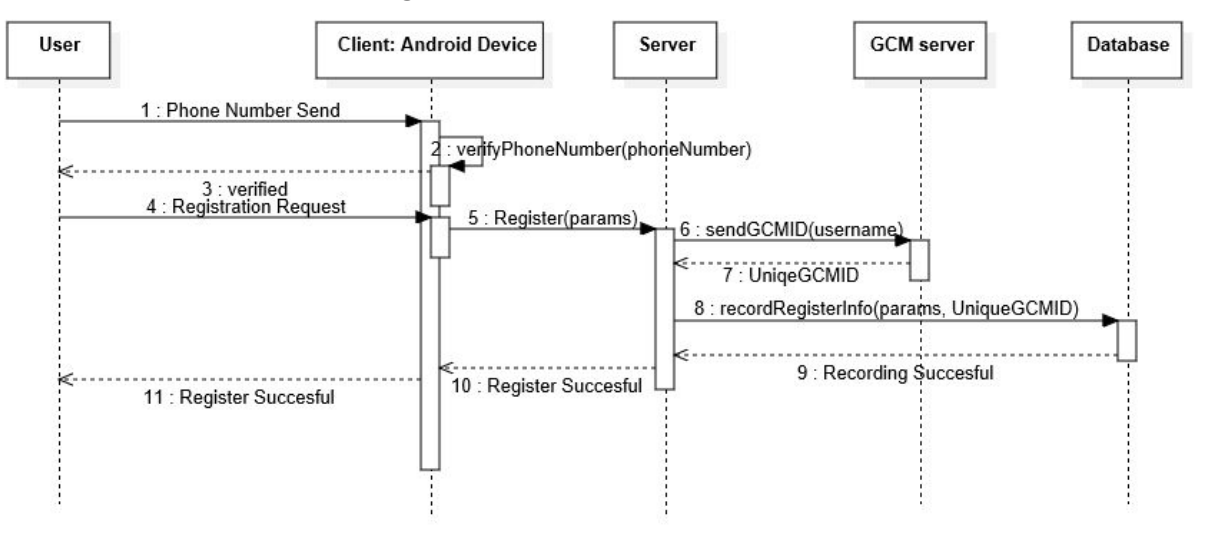

**Figure 5.4.24 Register**

### <span id="page-25-0"></span>5.5 STATE DYNAMICS VIEWPOINT

In this section, the activity diagram of the project is shown which helps the developers to understand the states of the application.

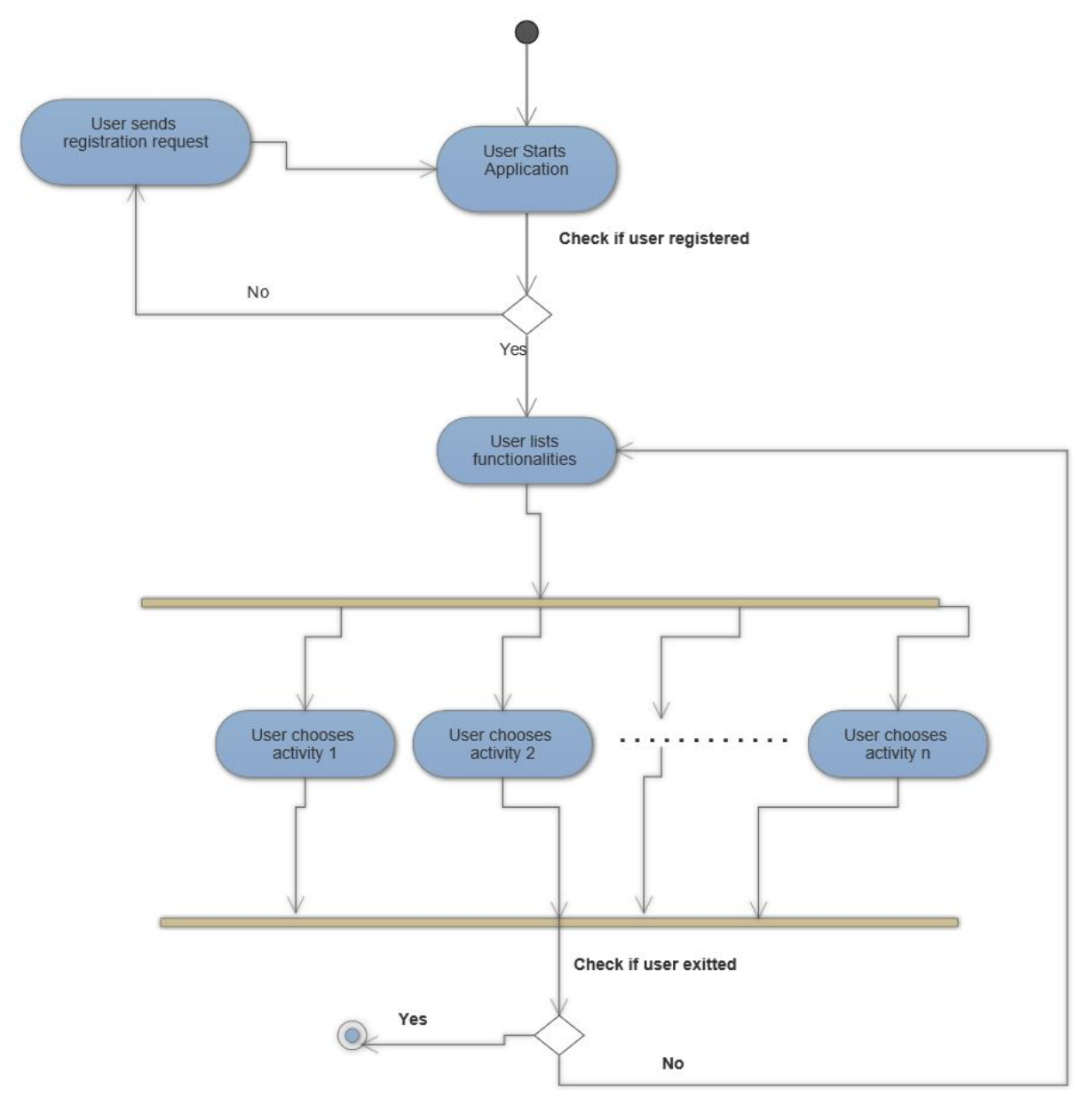

**Figure 5.4.1 Activity Diagram**

### <span id="page-26-0"></span>5.6 INTERFACE VIEWPOINT

<span id="page-26-1"></span>5.6.1 Register Interface

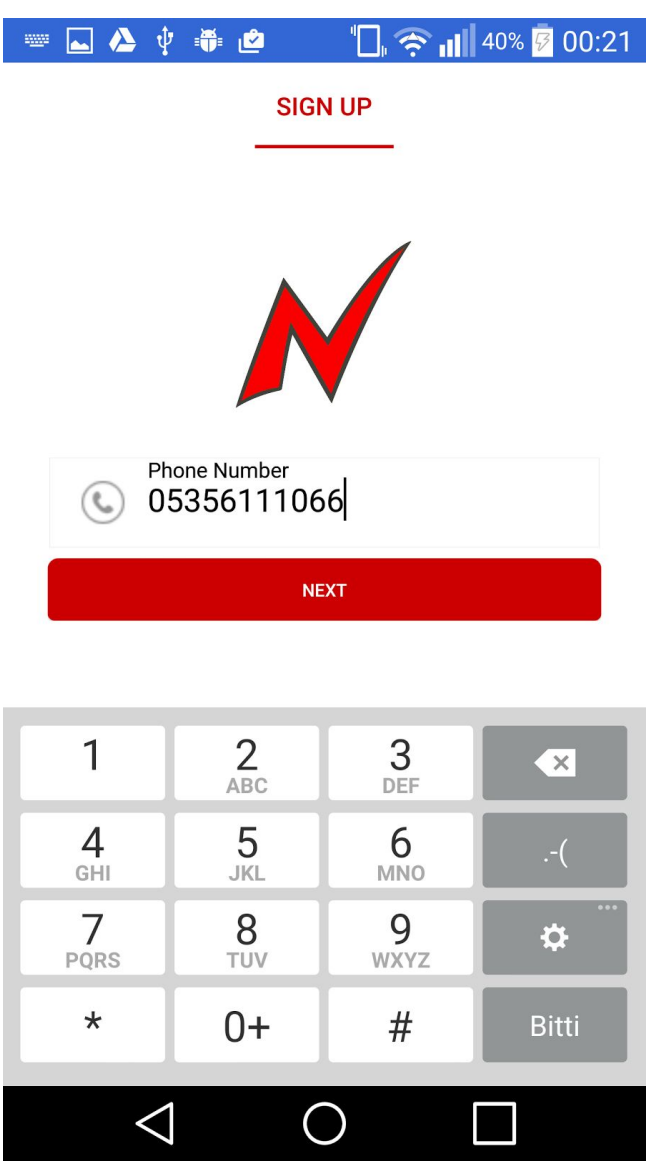

#### **Figure 5.6.1.1**

In figure 5.6.1.1 the phone number registration interface can be seen. User is expected to give his/her phone number to edittext.

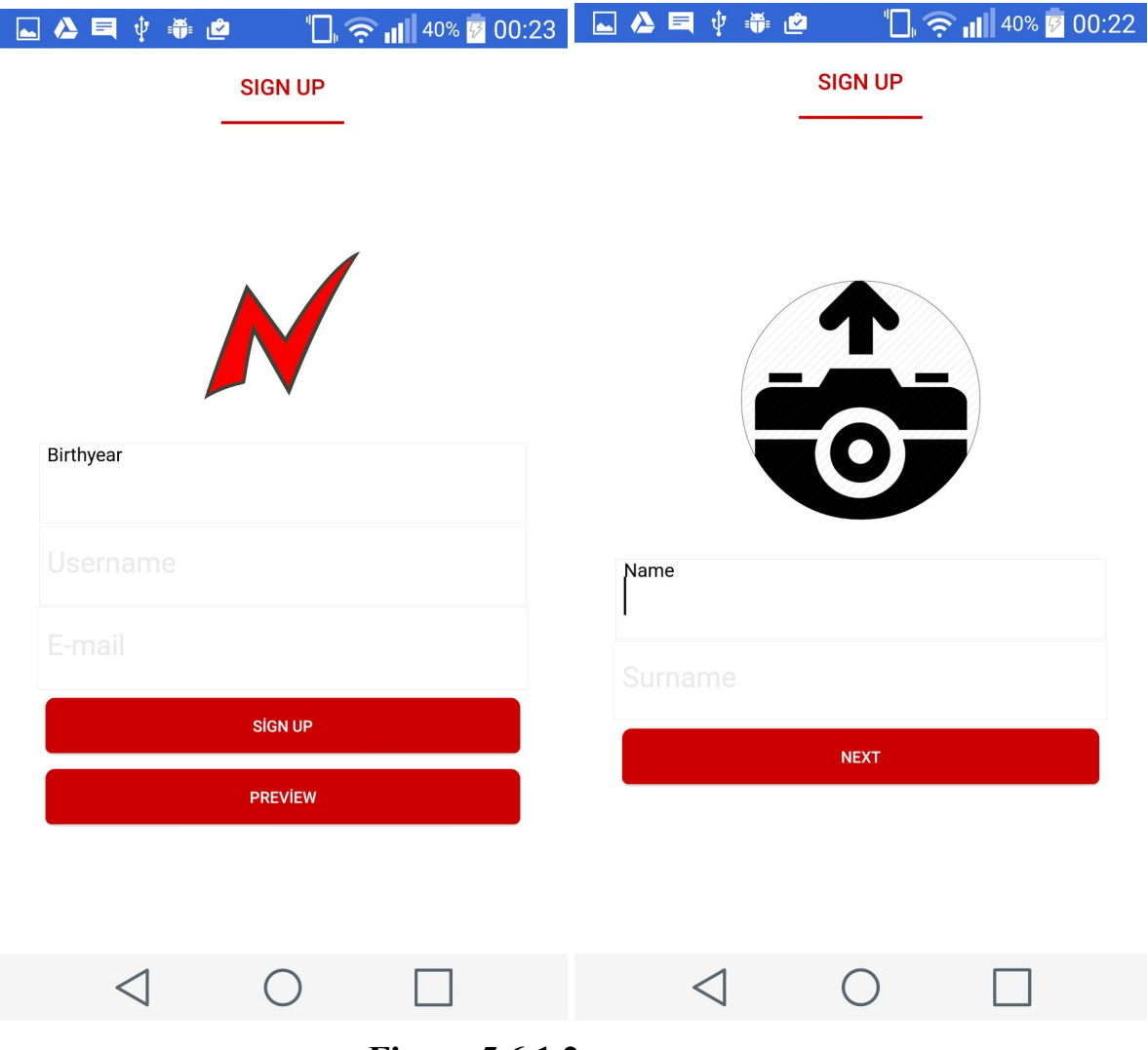

**Figure 5.6.1.2**

In figure 5.6.1.2 the user information input and its interfaces can be shown. Name, Surname, Username, Birthyear, E-mail and Photo will be user input in the interface. Sign Up button ends the register process so register interface.

#### <span id="page-28-0"></span>5.6.2 Application Opening Interface

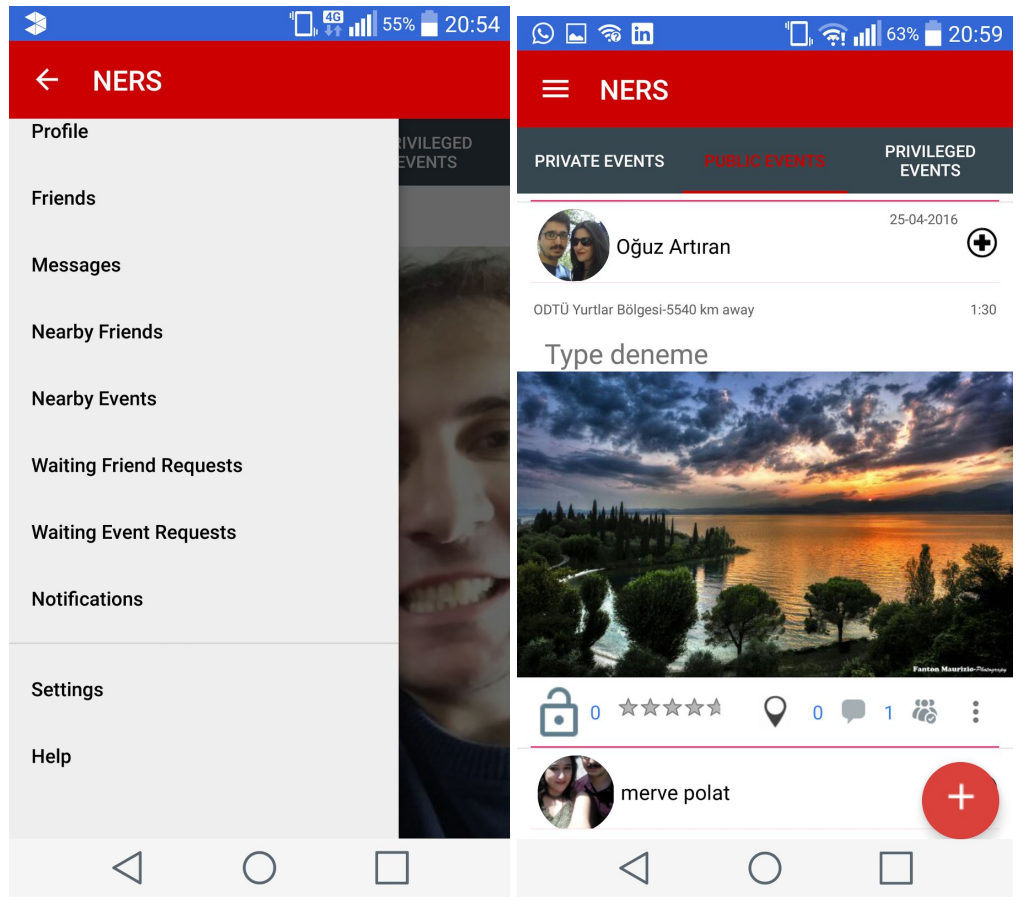

#### **Figure 5.6.2.1**

The start screen of the application can be seen in figure 5.6.2.1. There will be three tabs which shows private,public and privileged events to users with some information about them like comment count, rate etc in start screen. In addition there will be a navigation bar in the left and up side, which shows the user activities. In event list interface users will rate, comment and show participants of events on this start screen. In addition the plus sign in the right and down side will be used to create new events.

#### <span id="page-29-0"></span>5.6.3 User Profile Interface

In user profile interface, users will be able to see their friends, add new friends, show profile photo, see the past public and private events.

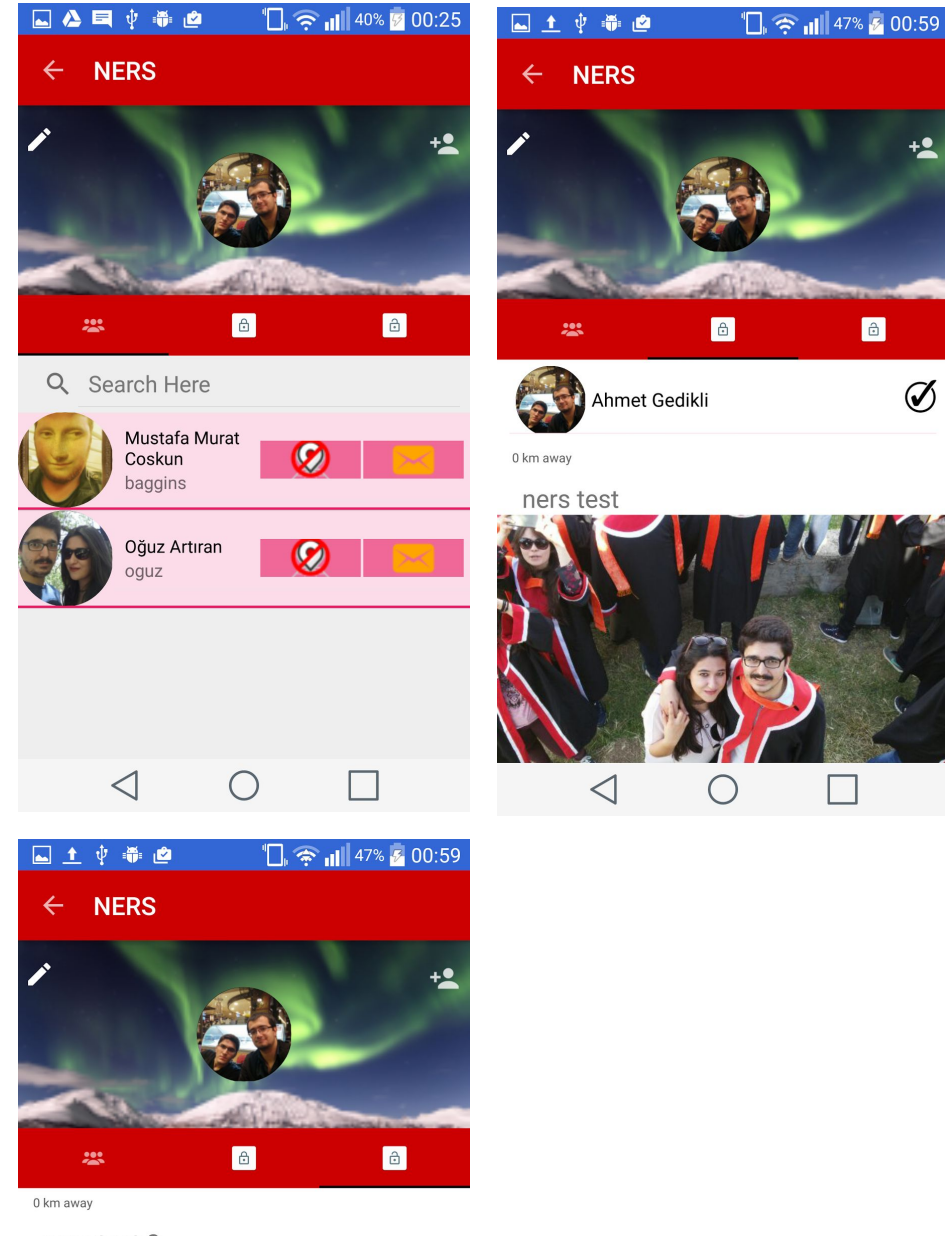

ners test 2

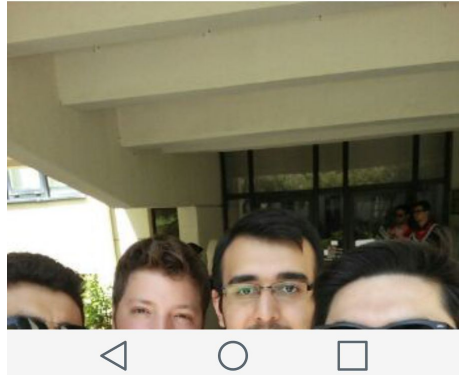

#### <span id="page-30-0"></span>5.6.4 Add Friend Interface

User will be able to add friends using this interface. An example interface can be seen in figure 5.6.4.1.

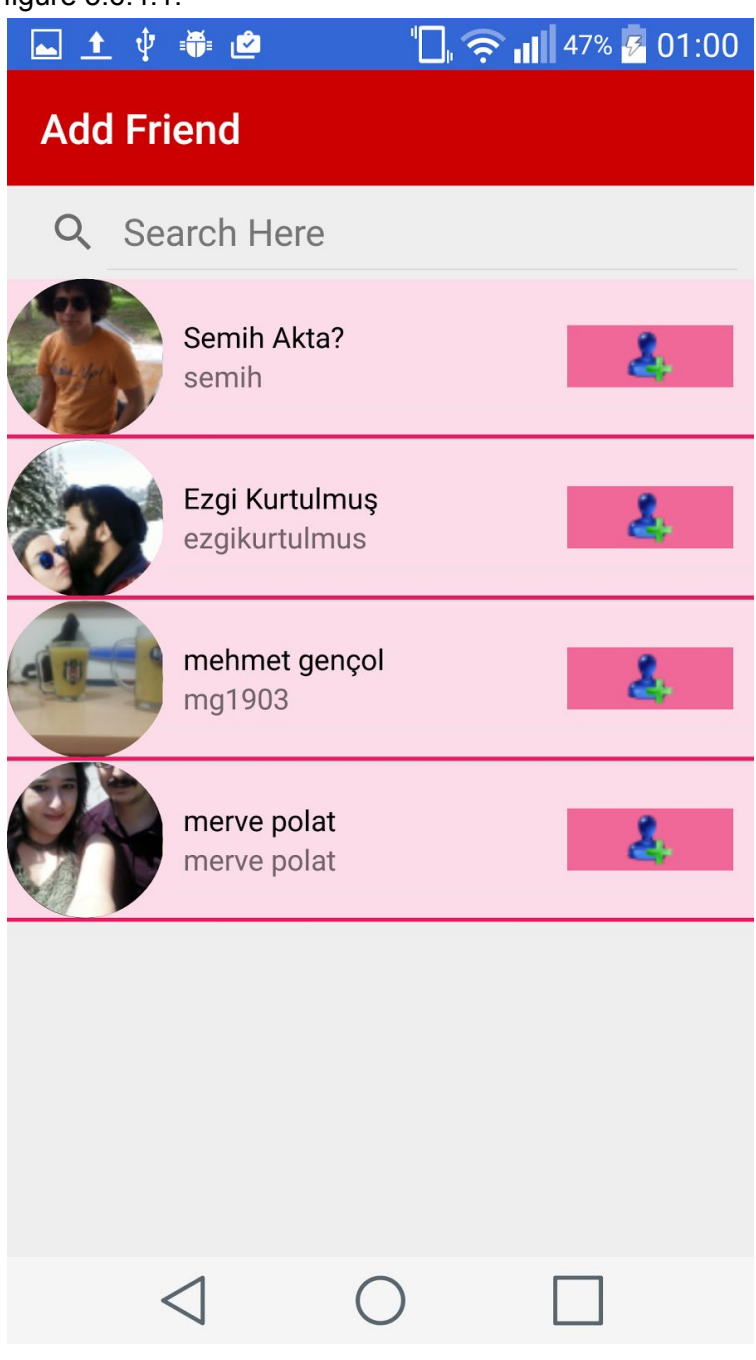

**Figure 5.6.4.1**

#### <span id="page-31-0"></span>5.6.5 See Friends Interfaces

There are two ways of showing friends one is showing them on a listview which users will be able to message them and block them on the map and the second is users will be able to see their friends on the map in real time if they are online. In figure 5.6.5.1 the listview can be seen. The map interface for friends can be seen in figure 5.6.5.2

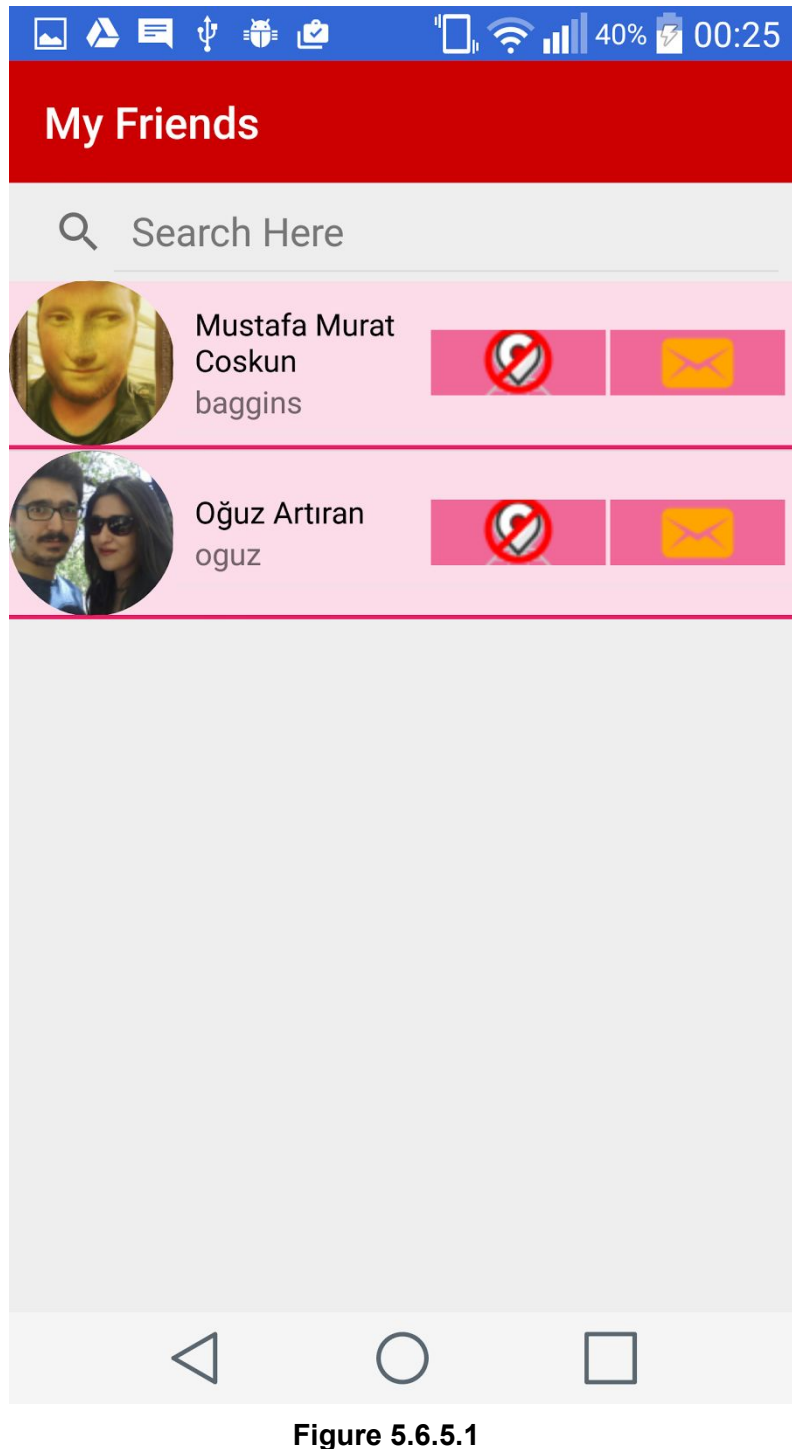

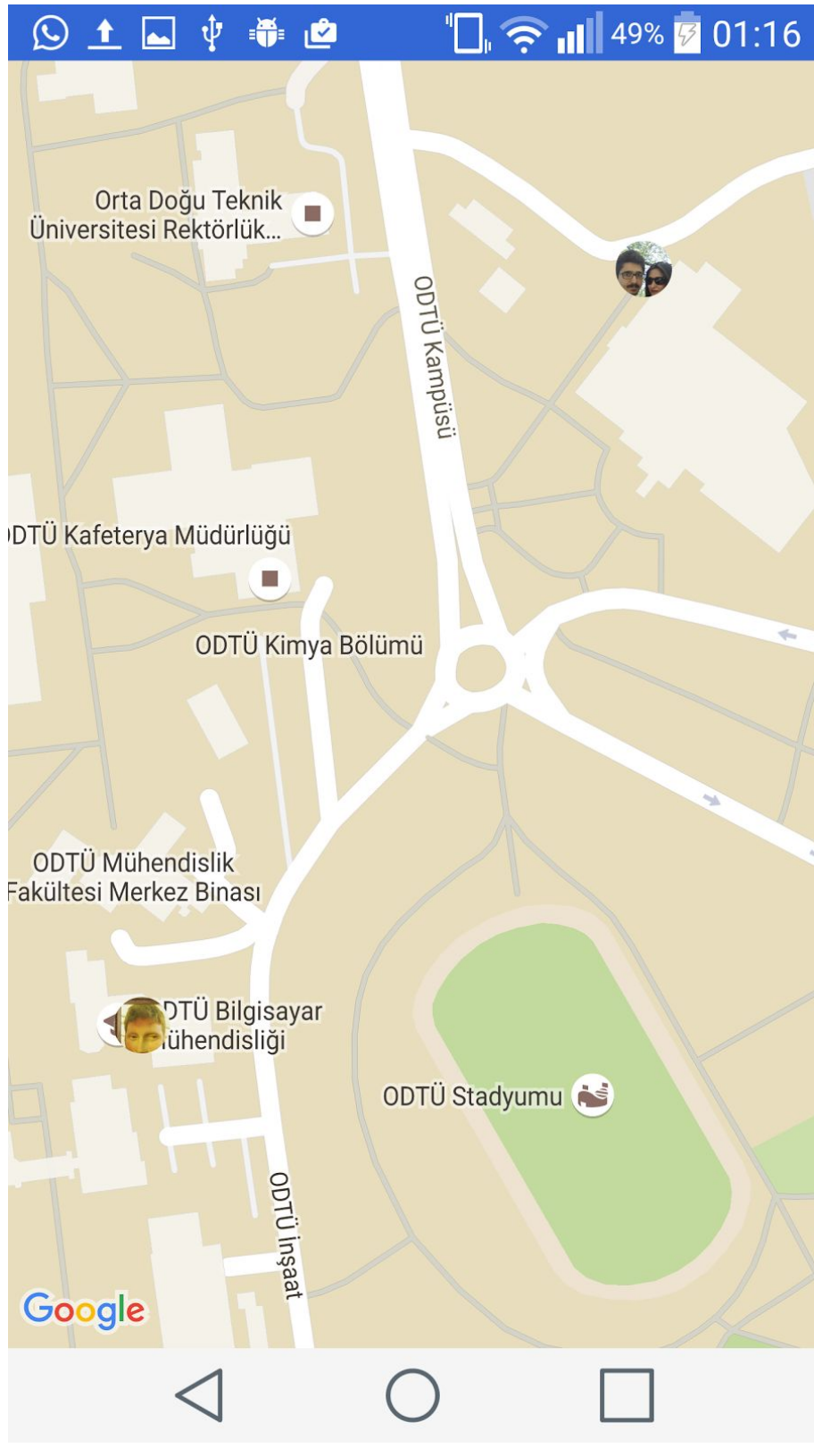

**Figure 5.6.5.2**

#### <span id="page-33-0"></span>5.6.6 See Events Interfaces

Events again can be seen in two user interfaces and one is on listview and the other is on map like see friends interfaces. In figure 5.6.6.1 the listview interface can be seen. Rating event, participating to event, show participants, and add comment buttons are in this interface. In second interface the events will be shown on the map to users and their identifiers will be the descriptions of the event. The types of events affects the marker color.

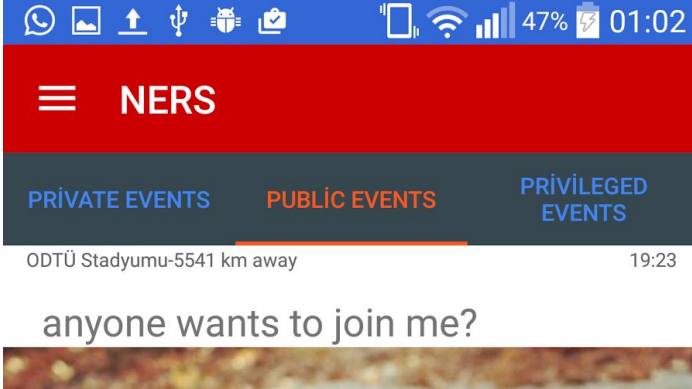

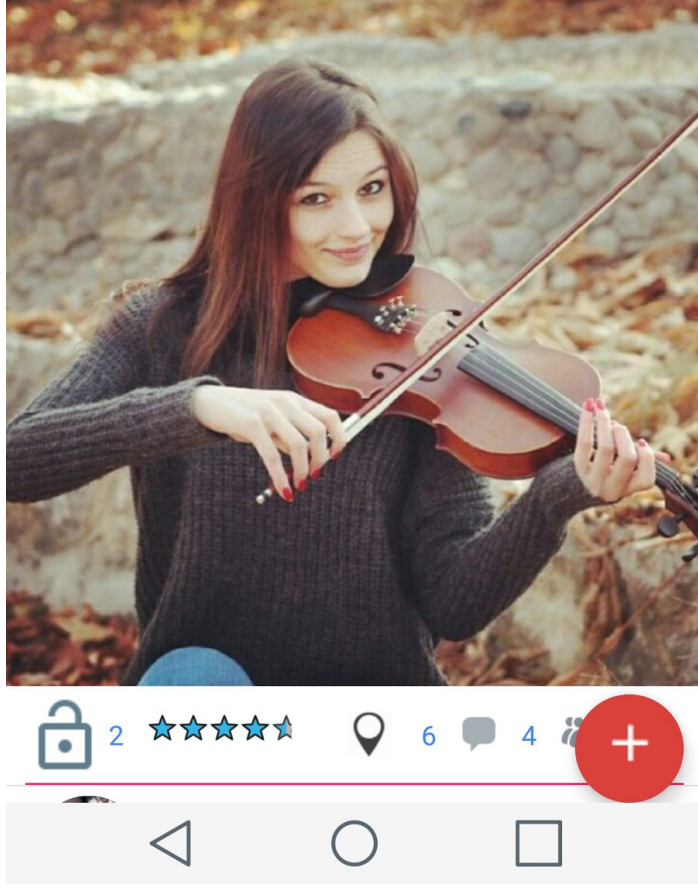

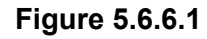

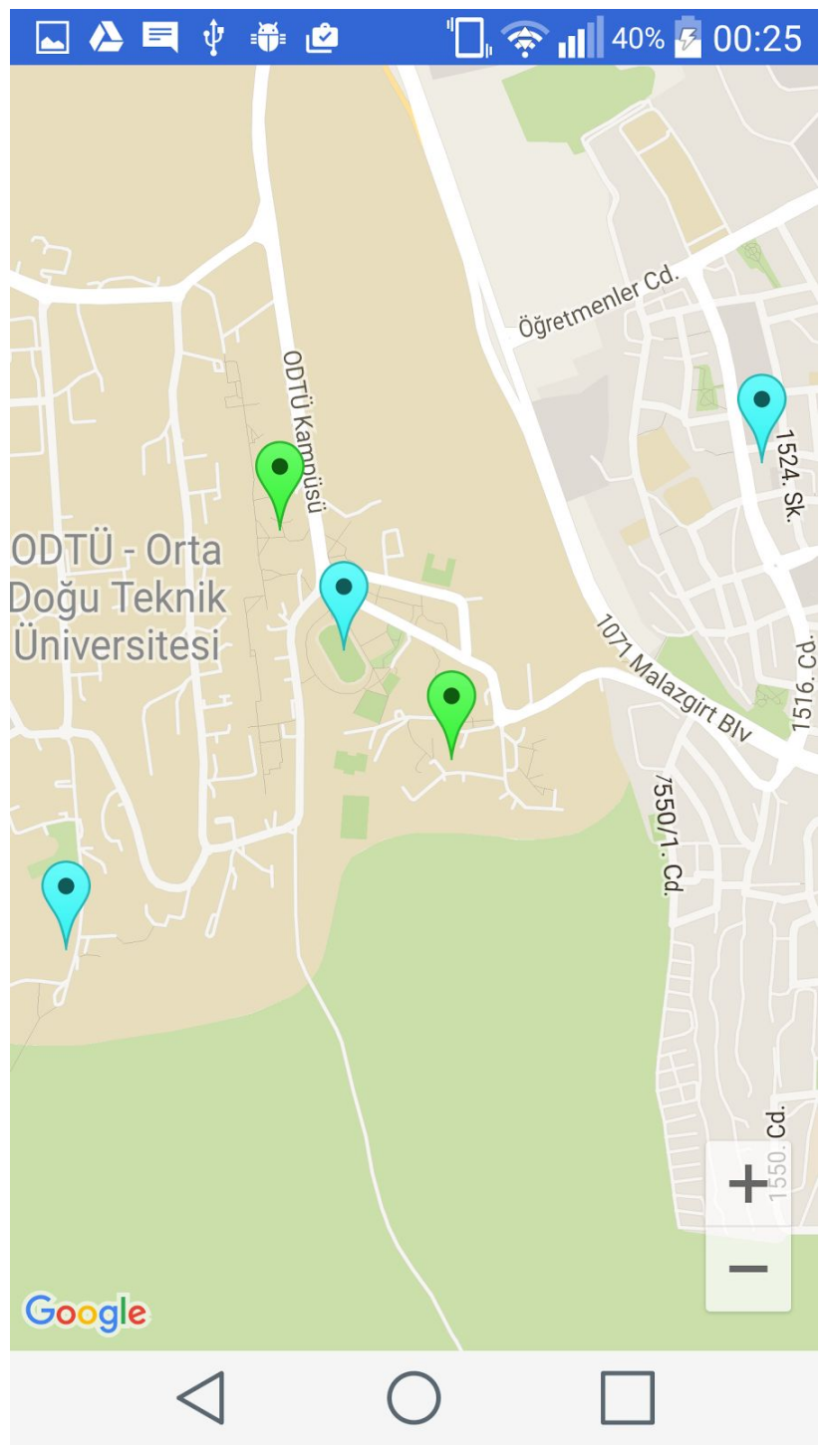

**Figure 5.6.6.2**

#### <span id="page-35-0"></span>5.6.7 Waiting Requests Interfaces

Waiting requests interfaces consists of two different waiting requests. One is waiting friend request and the other and event requests. In waiting friend requests users will be able to accept or reject friend request. An example interface for waiting friend request can be seen in figure 5.6.7.1. The second interface is for waiting event requests, there are two tabs in that interface which are 'Event Invitations' and 'Participation Requests'. In 'Event Invitations' users will be able to reply the event invitations which are sended from the creator. In 'Participation Requests' users will be able to send participation requests to creator and creator accept or reject the request in that interface.These process can be seen in figure 5.6.7.2.

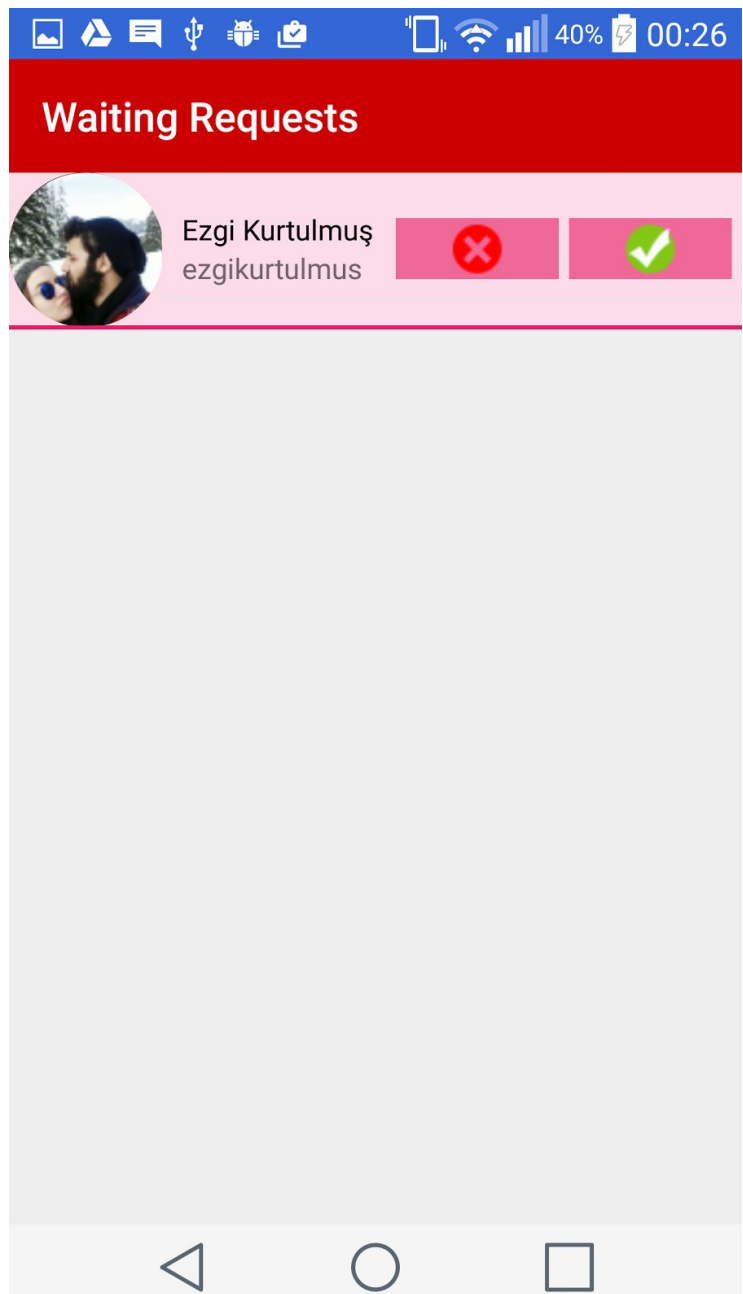

#### **Figure 5.6.7.1**

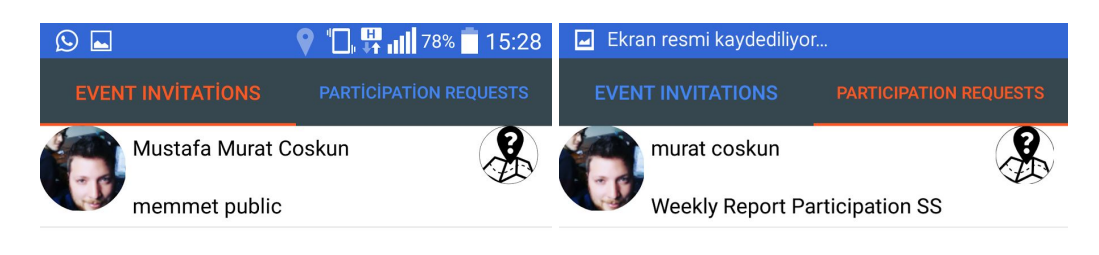

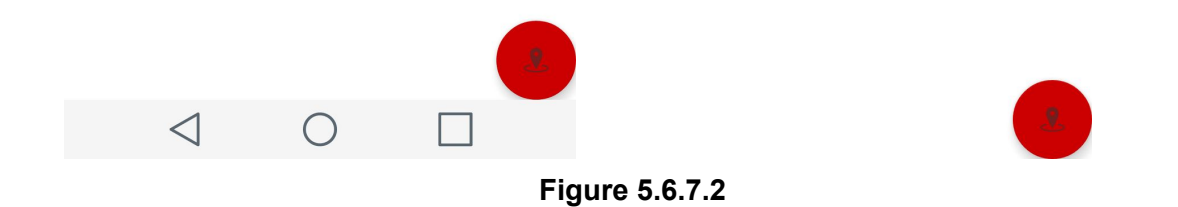

#### <span id="page-36-0"></span>5.6.8 Create Event Interface

In create event interface users will be able to create an event with any feature which they want like choosing private or public event, they will be able to choose event types, event date, event photo, invitees of event, the location of event and the description of the event. These interfaces and the user interactions with interface can be seen in figure 5.6.8.1, figure 5.6.8.2 and figure 5.6.8.3.

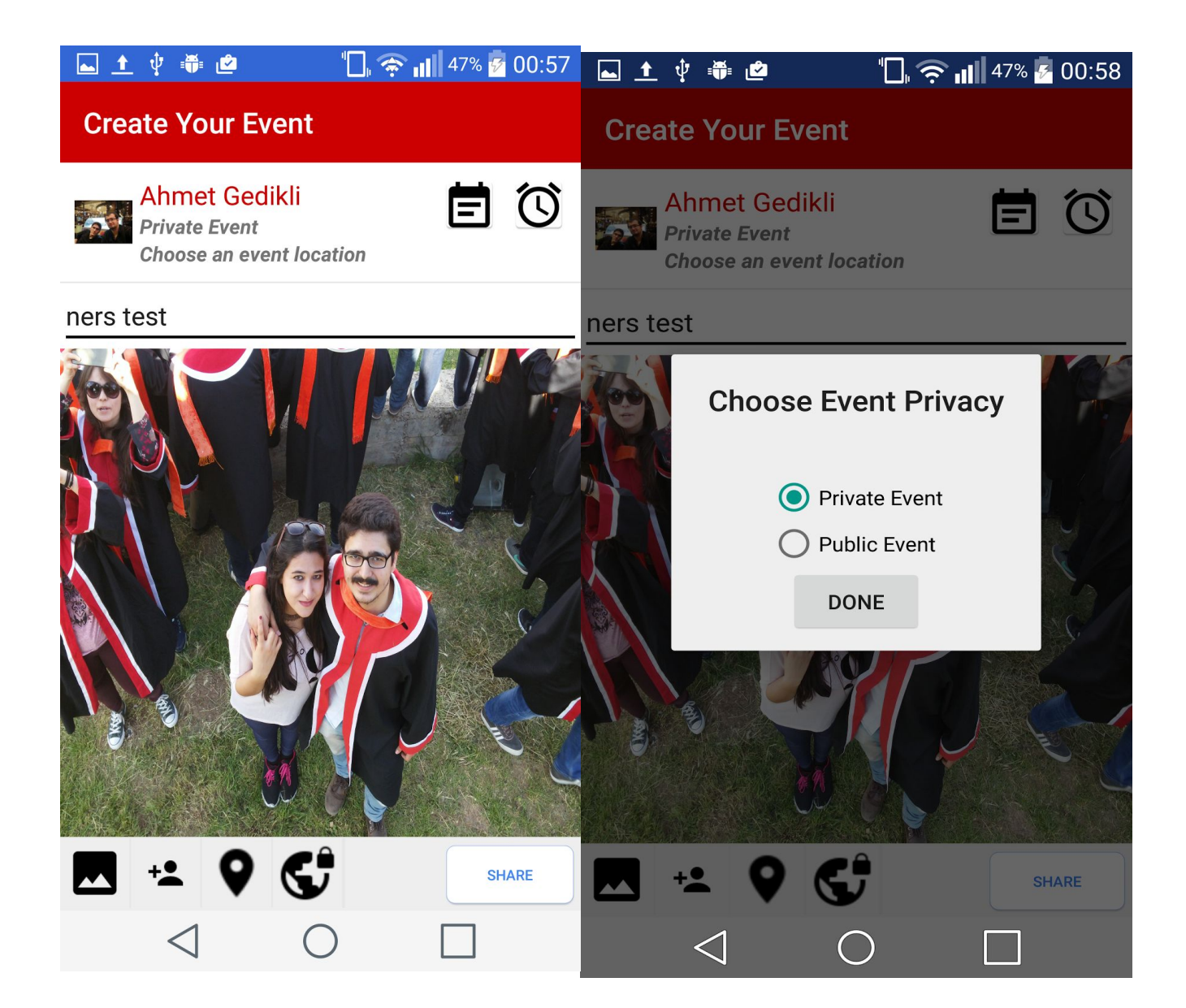

**Figure 5.6.8.1**

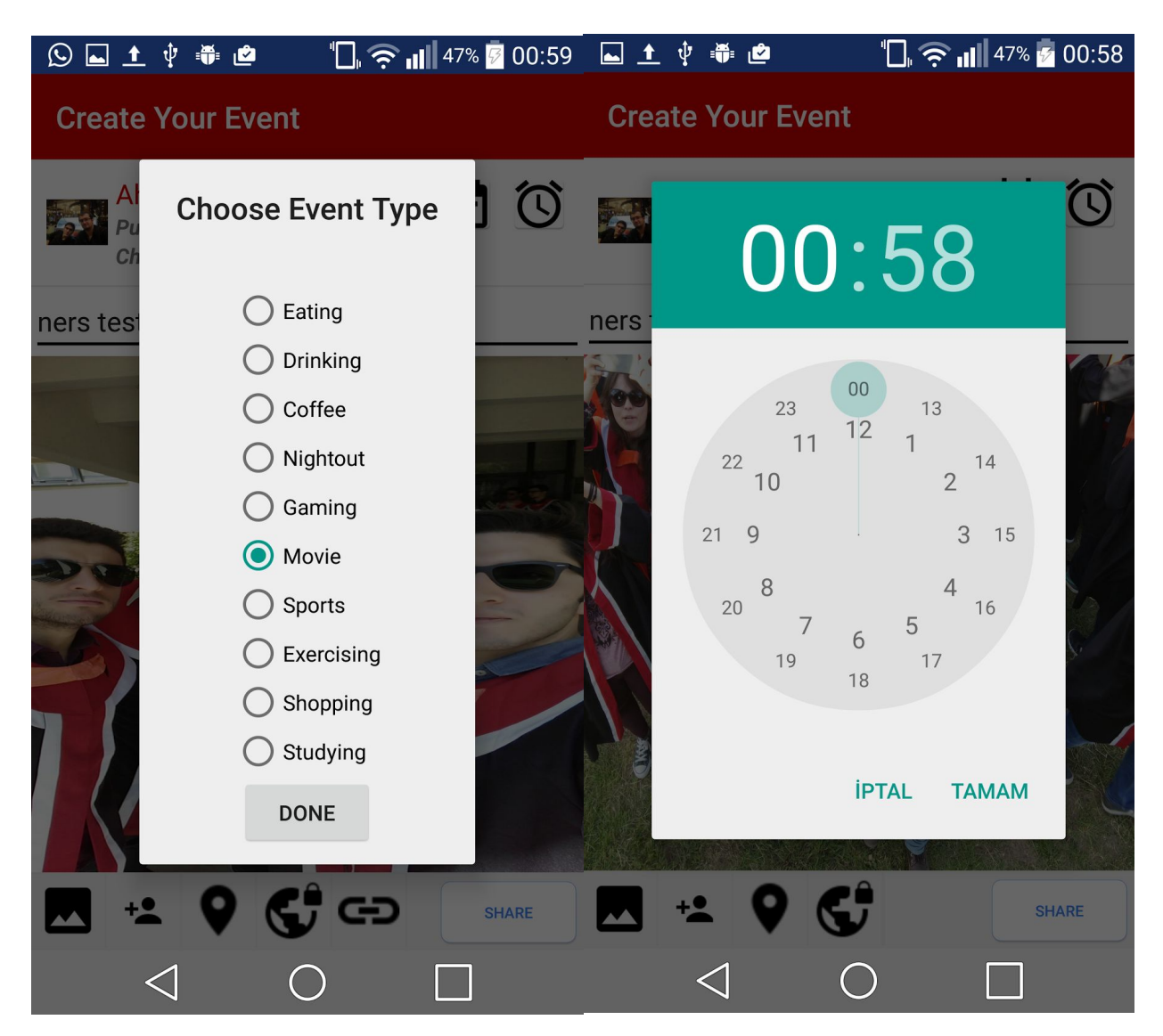

**Figure 5.6.8.2**

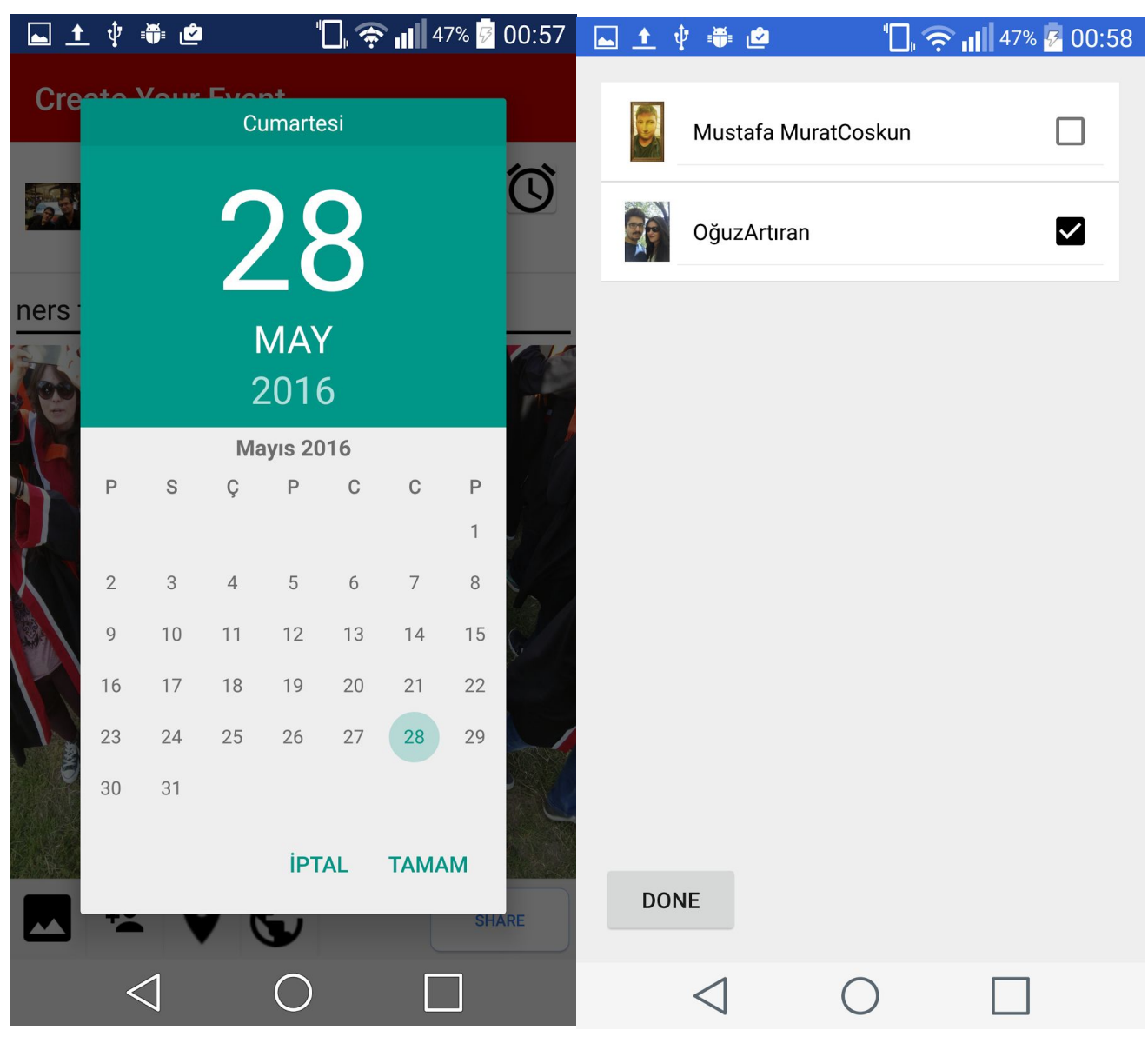

**Figure 5.6.8.3**

#### <span id="page-40-0"></span>5.6.9 Event Activities Interface

Users will be able to rate events, see participants of the events, see the comment counts of events , see rate count of events, see the rate of the events, see the participation counts of events and see the comments of the events. These processes and their relevant interfaces can be seen in figure 5.6.9.1 and figure 5.6.9.2.

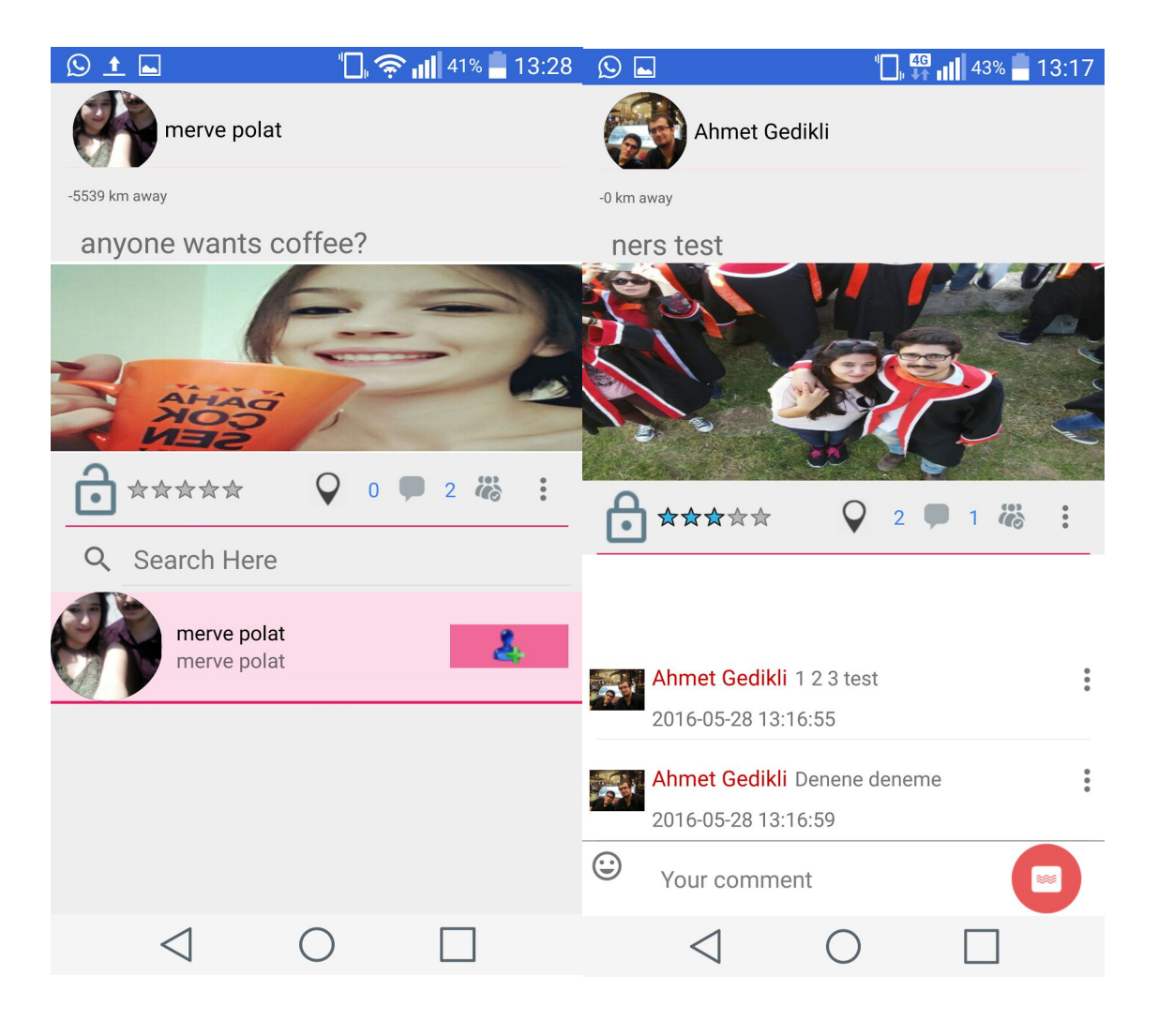

**Figure 5.6.9.1**

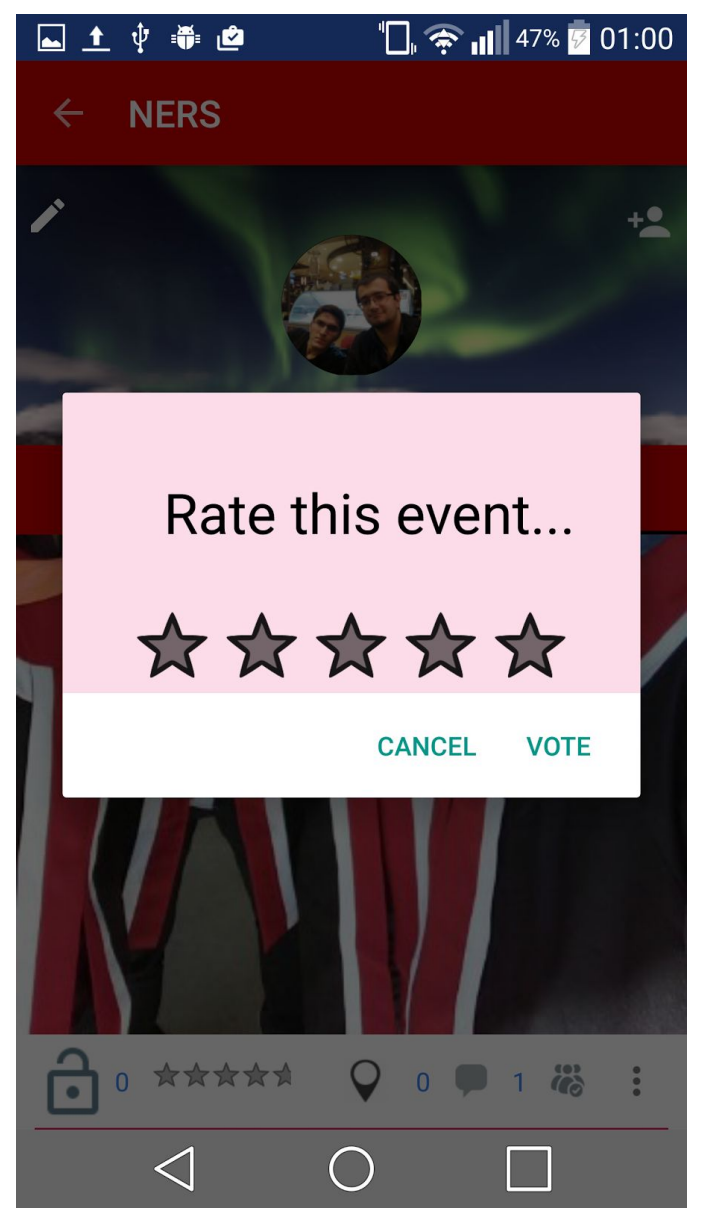

**Figure 5.6.9.2**

#### <span id="page-42-0"></span>5.6.10 Send Message Interface

In send message interface users will be able to see their friends in real time and they will be able to chat with them synchronously. The relevant interface example can be seen in figure 5.6.10.1.

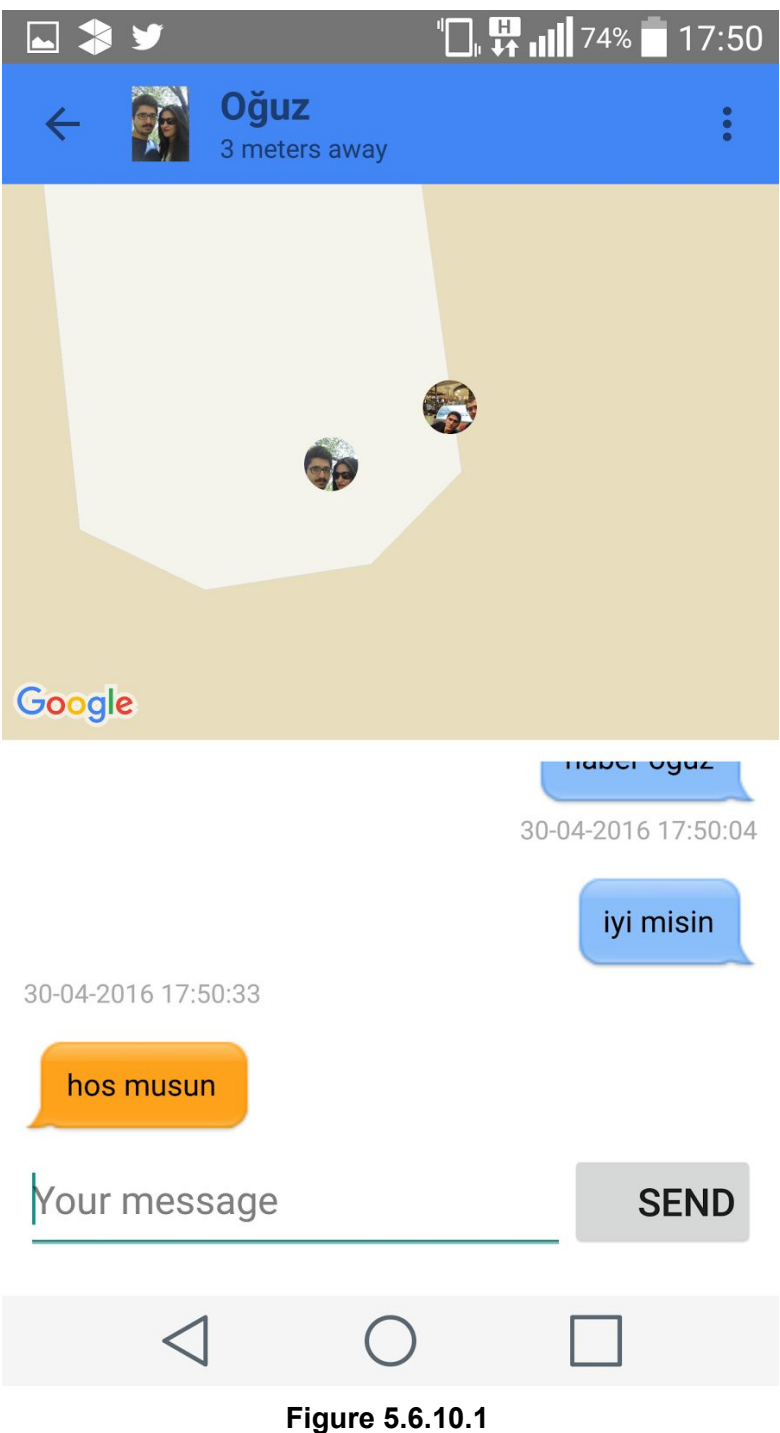

#### <span id="page-43-0"></span>5.6.11 Notification Interface

Users will be able to view the notifications which are relevant them like getting message and invitation. An example interface is provided in figure 5.6.11.1.

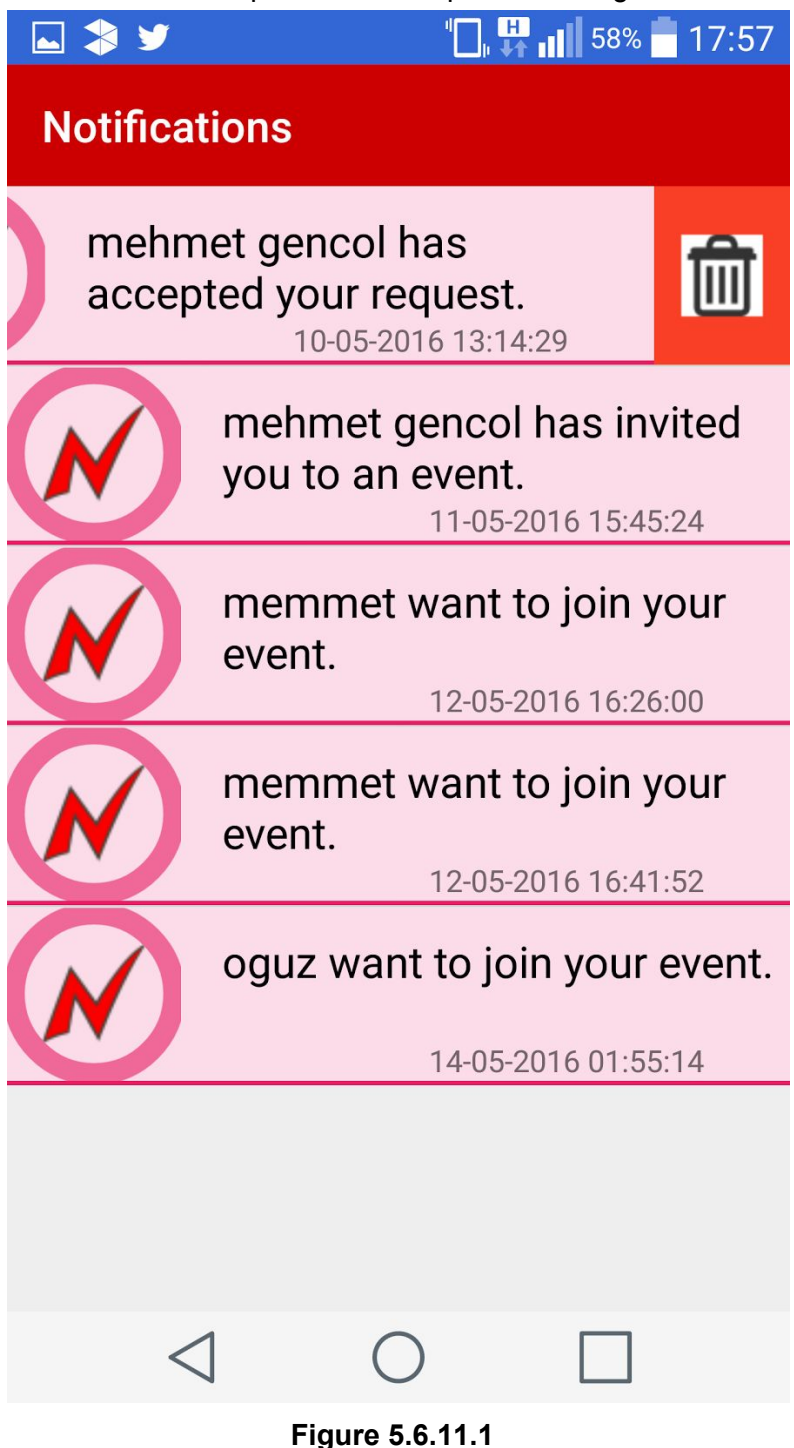